ФИО: Максимов Алексей Бори**мин**истерство науки и вы<mark>сшего образования российской федерации</mark> ФЕДЕРАЛЬНОЕ ГОСУДАРСТВЕННОЕ АВТОНОМНОЕ ОБРАЗОВАТЕЛЬНОЕ УЧРЕЖДЕНИЕ ВЫСШЕГО ОБРАЗОВАНИЯ Должность: директор департамента по образовательной политике **«МОСКОВСКИЙ ПОЛИТЕХНИЧЕСКИЙ УНИВЕРСИТЕТ» (МОСКОВСКИЙ ПОЛИТЕХ)** Документ подписан простой электронной подписью Информация о владельце: Дата подписания: 29.09.2023 11:42:04 Уникальный программный ключ: 8db180d1a3f02ac9e60521a5672742735c18b1d6

Факультет машиностроения

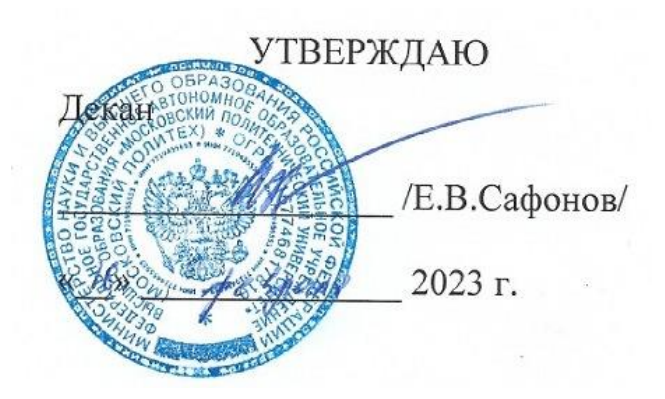

# **РАБОЧАЯПРОГРАММА ДИСЦИПЛИНЫ**

# **«Основы компьютерного моделирования литейных технологий»**

Направление подготовки **15.03.01 «Машиностроение»**

Образовательная программа (профиль подготовки) **«Комплексные технологические процессы и оборудование машиностроения»**

> Квалификация (степень) выпускника **Бакалавр**

> > Форма обучения **Заочная**

Москва, 2023 г.

# **Разработчик(и):**

к.т.н., доцент В.В. Солохненко

**Согласовано:**

Заведующий кафедрой «Машины и технологии литейного производства», к.т.н., доцент /В.В. Солохненко/

Заведующий кафедрой «ТиОМ»,

Заведующий кафедрой «ТиОМ»,<br>к.т.н., доцент /А.Н. Васильев/

# **Содержание**

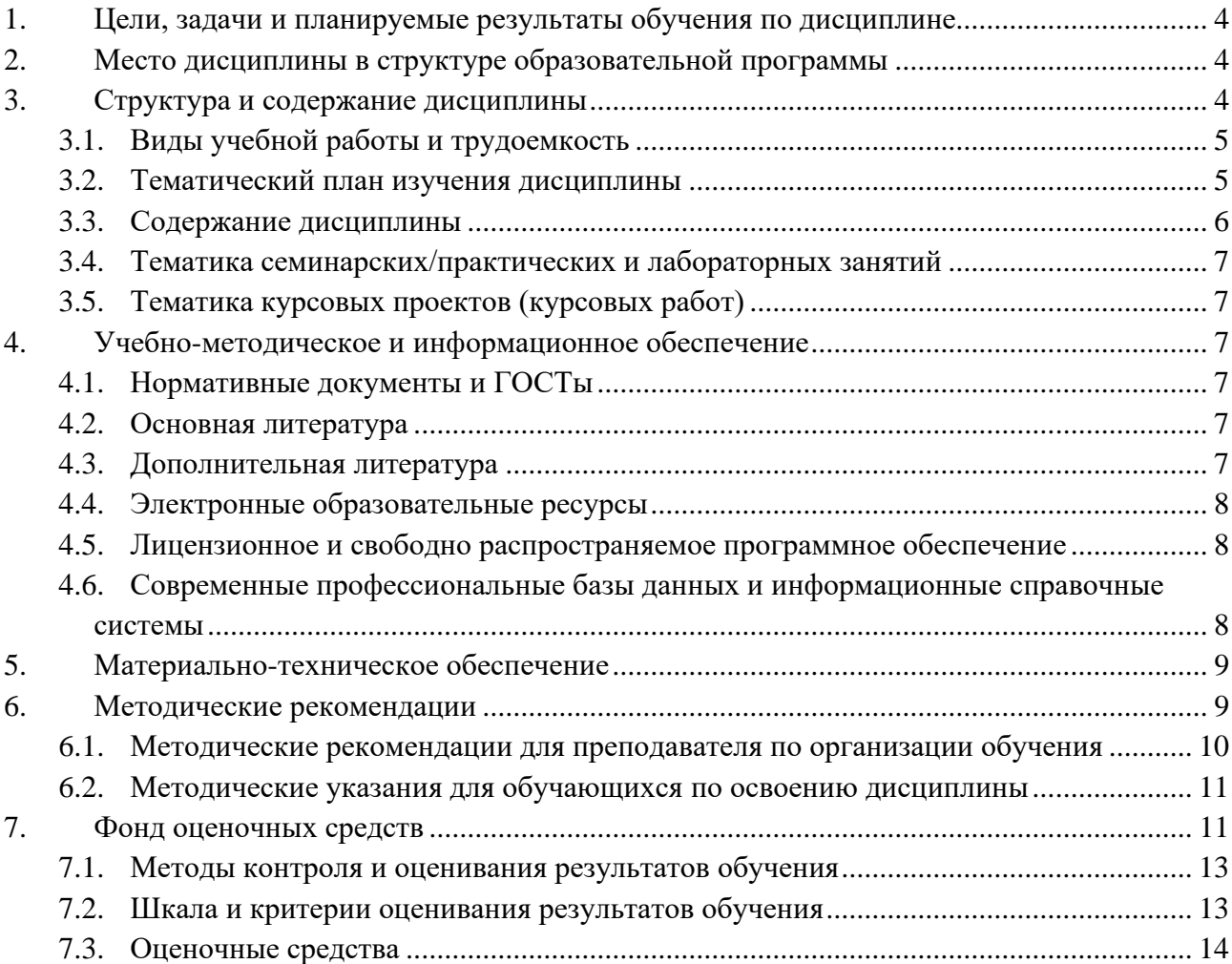

### <span id="page-3-0"></span>**1. Цели, задачи и планируемые результаты обучения по дисциплине**

Целью освоения дисциплины «Основы компьютерного моделирования литейных технологий» является освоение знаний умений и навыков о подготовке технологической документации на технологические процессы изготовления машиностроительных изделий метолами литья.

Задачи дисциплины: изучения порядка подготовки технологической документации на технологические процессы литья, изучение CAD-систем, применяемых для подготовки технологической документации на технологические процессы литья; формирование умений и навыков подготовки технологической документации на технологические процессы литья.

Обучение по дисциплине «Основы компьютерного моделирования литейных технологий» направлено на формирование у обучающихся следующих компетенций:

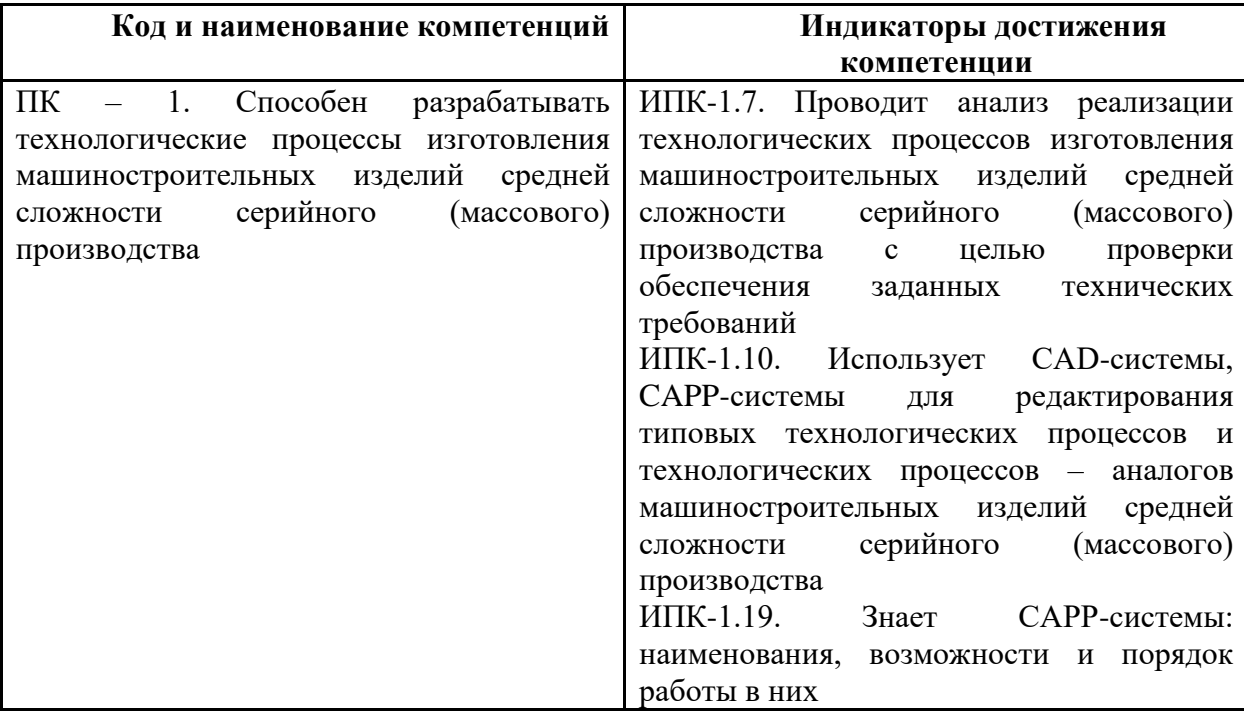

# **2. Место дисциплины в структуре образовательной программы**

<span id="page-3-1"></span>Дисциплина «Основы компьютерного моделирования литейных технологий» относится к части, формируемой участниками образовательных отношений.

Дисциплина базируется на следующих, пройденных дисциплинах:

- «Инженерная графическая информация»;

- «Компьютерный практикум по инженерной графике»;

Дисциплина «Основы компьютерного моделирования литейных технологий» логически связана с последующими дисциплинами: «Основы математического моделирования технологических процессов», «Технологическая оснастка цифрового производства отливок», «Компьютерное моделирование литейных технологий», «Цифровые технологии в литейном производстве».

### **3. Структура и содержание дисциплины**

<span id="page-3-2"></span>Общая трудоемкость дисциплины составляет 2 зачетных единицы (72 часа). Изучается на 6 семестре обучения. Форма промежуточной аттестации -зачёт.

# <span id="page-4-0"></span>**3.1 Виды учебной работы и трудоемкость**

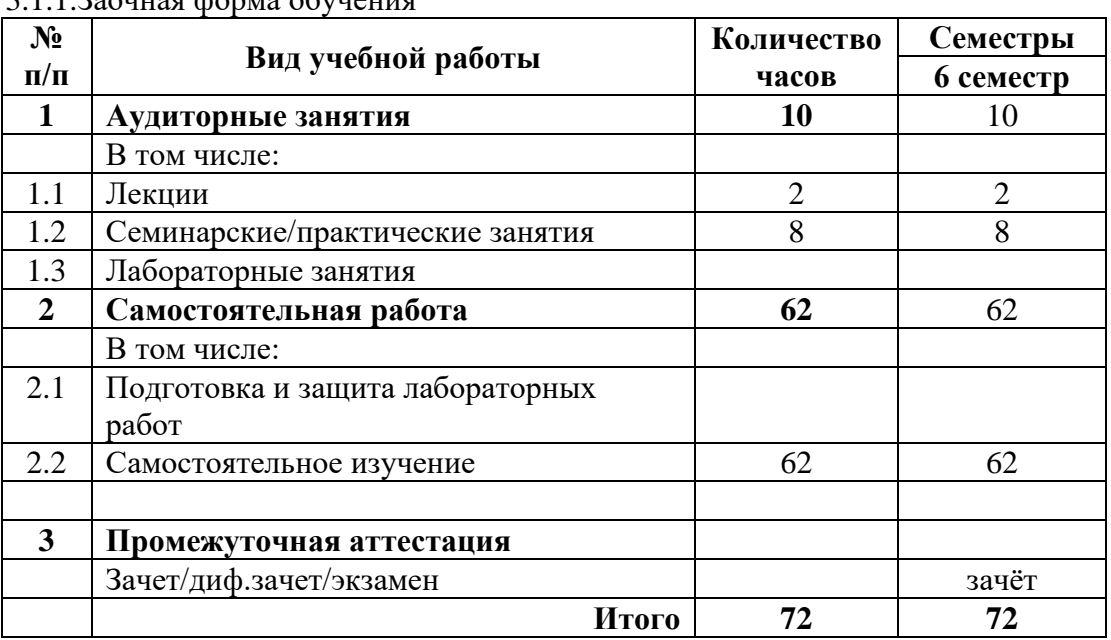

3.1.1.Заочная форма обучения

# <span id="page-4-1"></span>**3.2 Тематический план изучения дисциплины**

(по формам обучения)

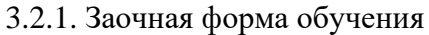

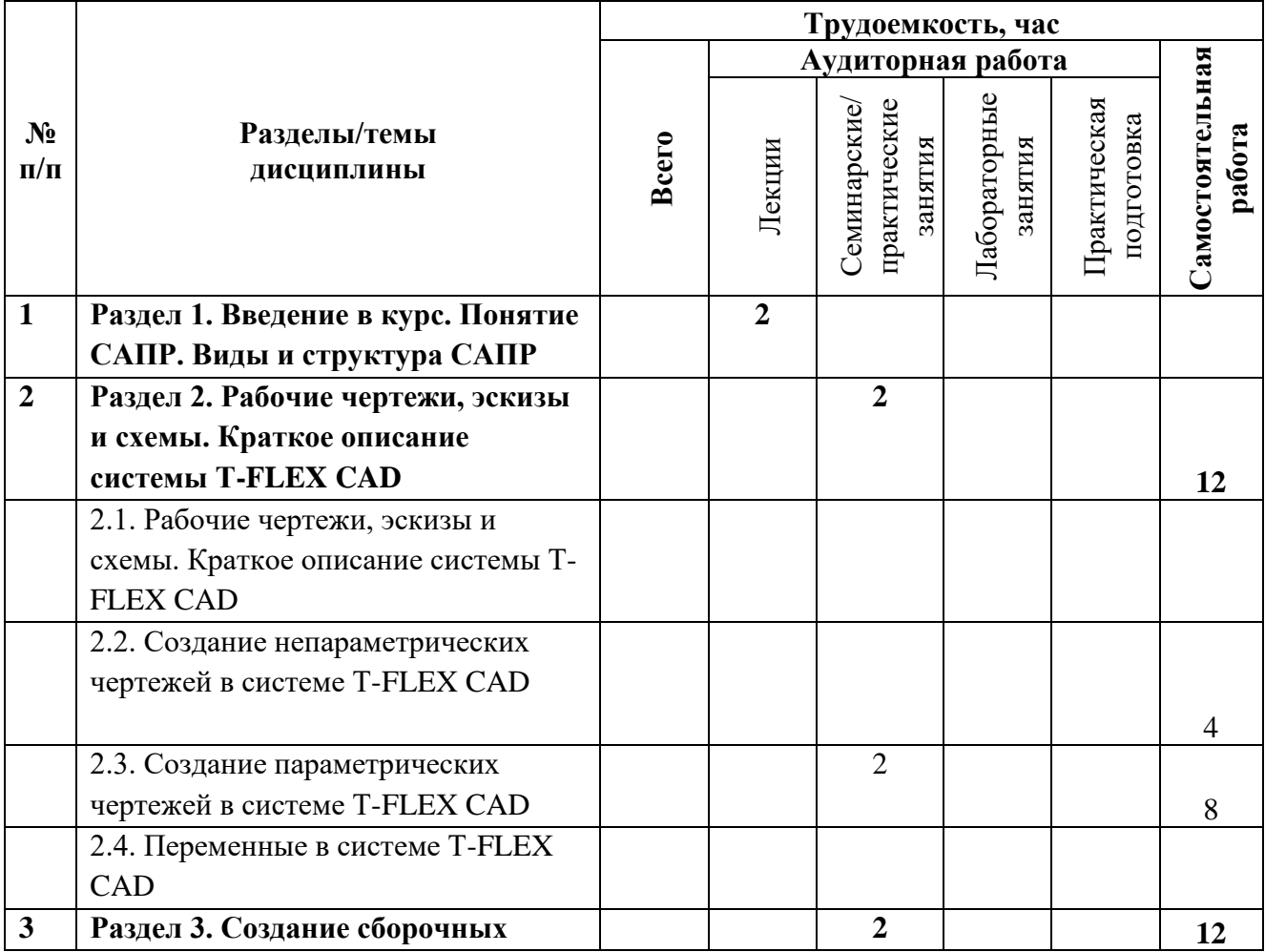

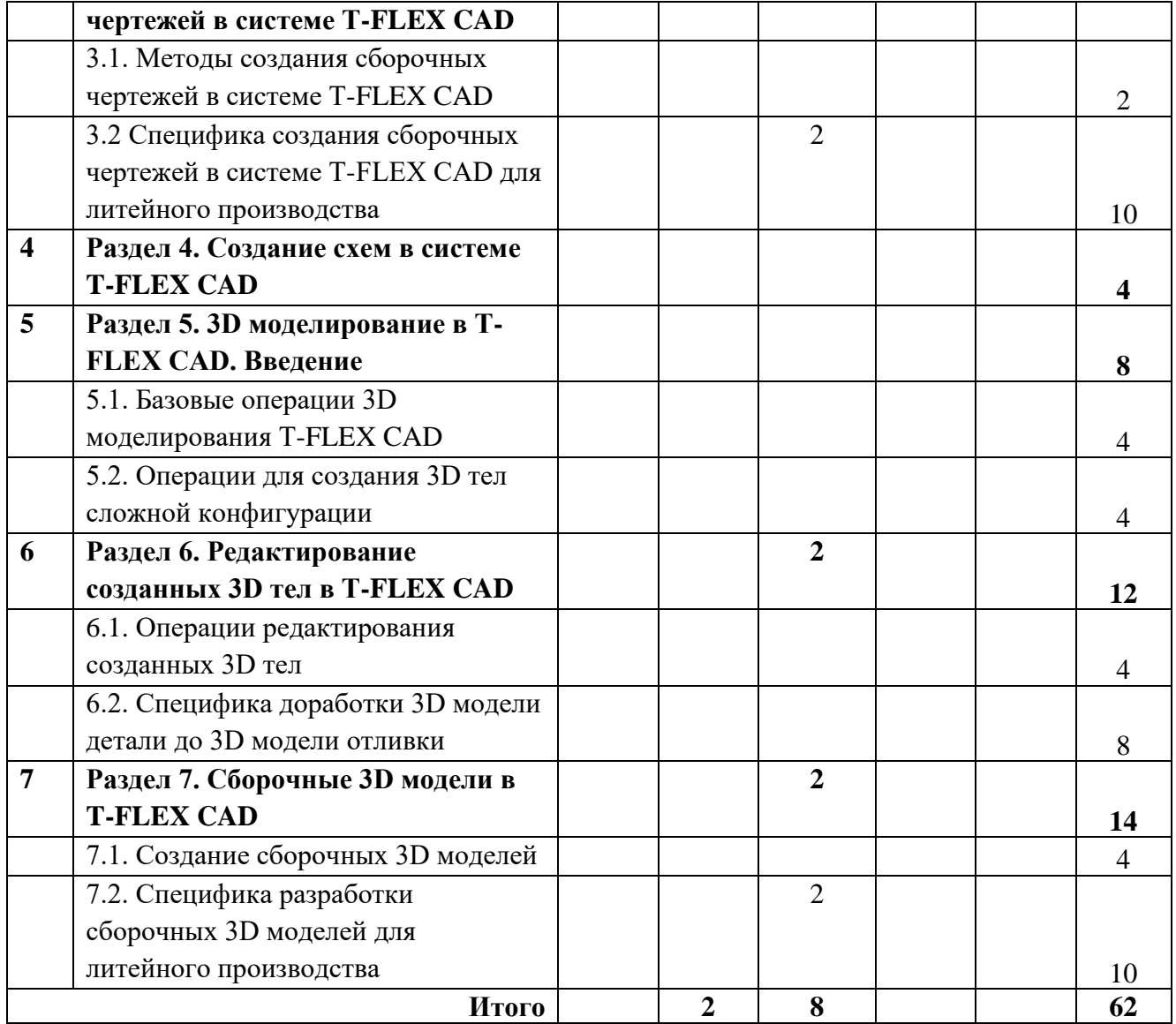

### <span id="page-5-0"></span>**3.3 Содержание дисциплины**

**Раздел 1.** Введение в курс. Понятие САПР. Виды и структура САПР **Раздел 2.** Рабочие чертежи, эскизы и схемы. Краткое описание системы T-FLEX

**CAD** 

2.1. Рабочие чертежи, эскизы и схемы. Краткое описание системы T-FLEX CAD

2.2. Создание непараметрических чертежей в системе T-FLEX CAD

2.3. Создание параметрических чертежей в системе T-FLEX CAD

2.4. Переменные в системе T-FLEX CAD

**Раздел 3.** Создание сборочных чертежей в системе T-FLEX CAD

**3.**1. Методы создания сборочных чертежей в системе T-FLEX CAD

**3.**2 Специфика создания сборочных чертежей в системе T-FLEX CAD для

литейного производства

**Раздел 4.** Создание схем в системе T-FLEX CAD

**Раздел 5.** 3D моделирование в T-FLEX CAD. Введение

5.1. Базовые операции 3D моделирования T-FLEX CAD

5.2. Операции для создания 3D тел сложной конфигурации

**Раздел 6.** Редактирование созданных 3D тел в T-FLEX CAD

- 6.1. Операции редактирования созданных 3D тел
- 6.2. Специфика доработки 3D модели детали до 3D модели отливки
- 6.2. Специфика доработки 3D модели детали до 3D модели отливки

**Раздел 7.** Сборочные 3D модели в T-FLEX CAD

7.1. Создание сборочных 3D моделей

7.2. Специфика разработки сборочных 3D моделей для литейного производства

## <span id="page-6-0"></span>**3.4 Тематика семинарских/практических и лабораторных занятий**

3.4.1. Семинарские/практические занятия Семинар 1. Создание непараметрических чертежей Семинар 2. Создание параметрических чертежей Семинар 3. Создание сборочных чертежей Семинар 4. Создание 3D модели детали Семинар 5. Создание 3D модели отливки Семинар 6. Создание 3D модели отливки с литниково-питающей системой

## <span id="page-6-1"></span>**3.5 Тематика курсовых проектов (курсовых работ)**

Курсовые работы/проекты отсутствуют

# <span id="page-6-2"></span>**4. Учебно-методическое и информационное обеспечение**

### **4.1 Нормативные документы и ГОСТы**

### **4.2 Основная литература**

<span id="page-6-4"></span><span id="page-6-3"></span>1. Малюх В. Н. Введение в современные САПР: Курс лекций. - М.: ДМК Пресс, 2010. - 192 с.: ил.;

2. Габибв И.А., Меликов Р.Х. Инженерная графика. Учебник для студентов технических вузов. Баку: Издательство "АГНА", 2011, 177 стр.;

3. Бунаков, П.Ю. Сквозное проектирование в T-FLEX [Электронный ресурс]: учеб. пособие — Электрон. дан. — Москва: ДМК Пресс, 2009. — 400 с. — Режим доступа: https://e.lanbook.com/book/1310.

### **4.3 Дополнительная литература**

<span id="page-6-5"></span>1. Тихонов К.М., Воронин В.В. Введение в САПР T-FLEX CAD. Учебное пособие по курсу «Современные информационные технологии конструирования и моделирования динамики многостепенных роботизированных объектов». Москва 2021 г;

2. Технология литейного производства: литье в песчаные формы книга учебник для вузов Авторы: Трухов А. П. (редактор), Сорокин Ю. А., Ершов М. Ю., Благонравов Б. П. Москва: Академия, 2005;

3. Технология литейного производства: учебник для вузов / Ю. И. Категоренко и др. ; под ред. Ю. И. Категоренко, В. М. Миляева ; Рос. гос. проф.-пед. ун-т. - 2-е изд., перераб. и доп. - Екатеринбург : Издательство РГППУ, 2018. - 684 с. - Режим доступа: http://elar.rsvpu.ru/handle/978-5-8050-0641-9.

## **4.4 Электронные образовательные ресурсы**

<span id="page-7-0"></span>Проведение занятий и аттестаций возможно в дистанционном формате с применением системы дистанционного обучения университета (СДО-LMS) на основе разработанных кафедрой электронных образовательных ресурсов (ЭОР) по всем разделам программы:

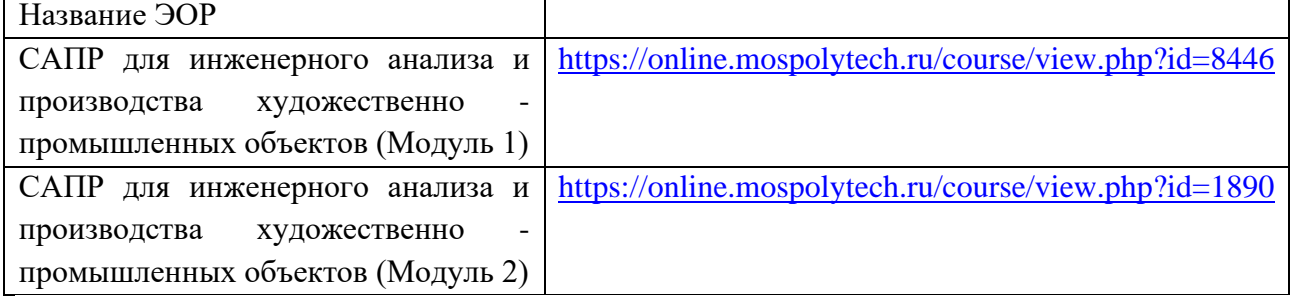

Разработанные ЭОР включают тренировочные и итоговые тесты.

Порядок проведения работ в дистанционном формате устанавливается отдельными распоряжениями проректора по учебной работе и/или центром учебно-методической работы.

Каждый студент обеспечен индивидуальным неограниченным доступом к электронным библиотекам университета (lib.mami.ru/lib/content/elektronyy-katalog) к электронно-библиотечным системам (электронным библиотекам).

<span id="page-7-1"></span>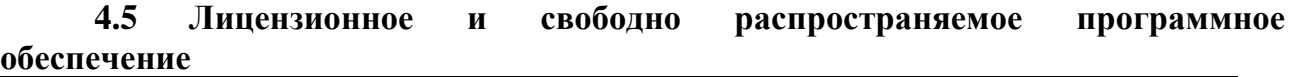

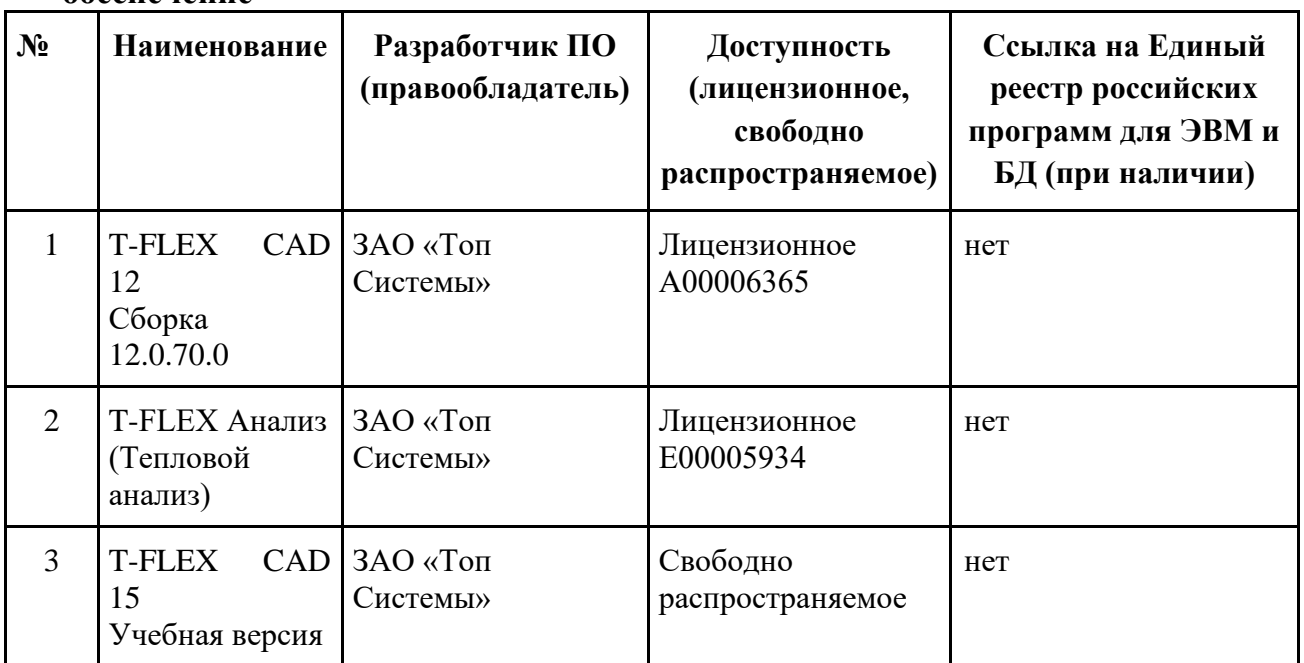

# <span id="page-7-2"></span>**4.6 Современные профессиональные базы данных и информационные справочные системы**

**Перечень ресурсов сети Интернет, доступных для освоения дисциплины:**

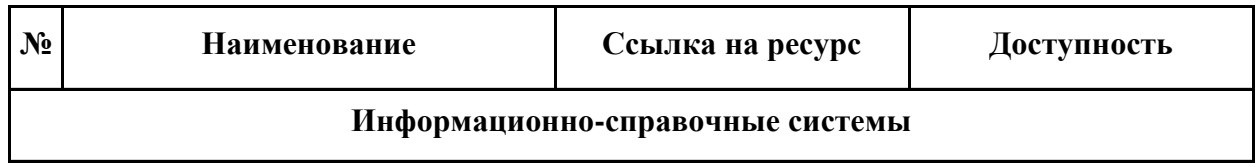

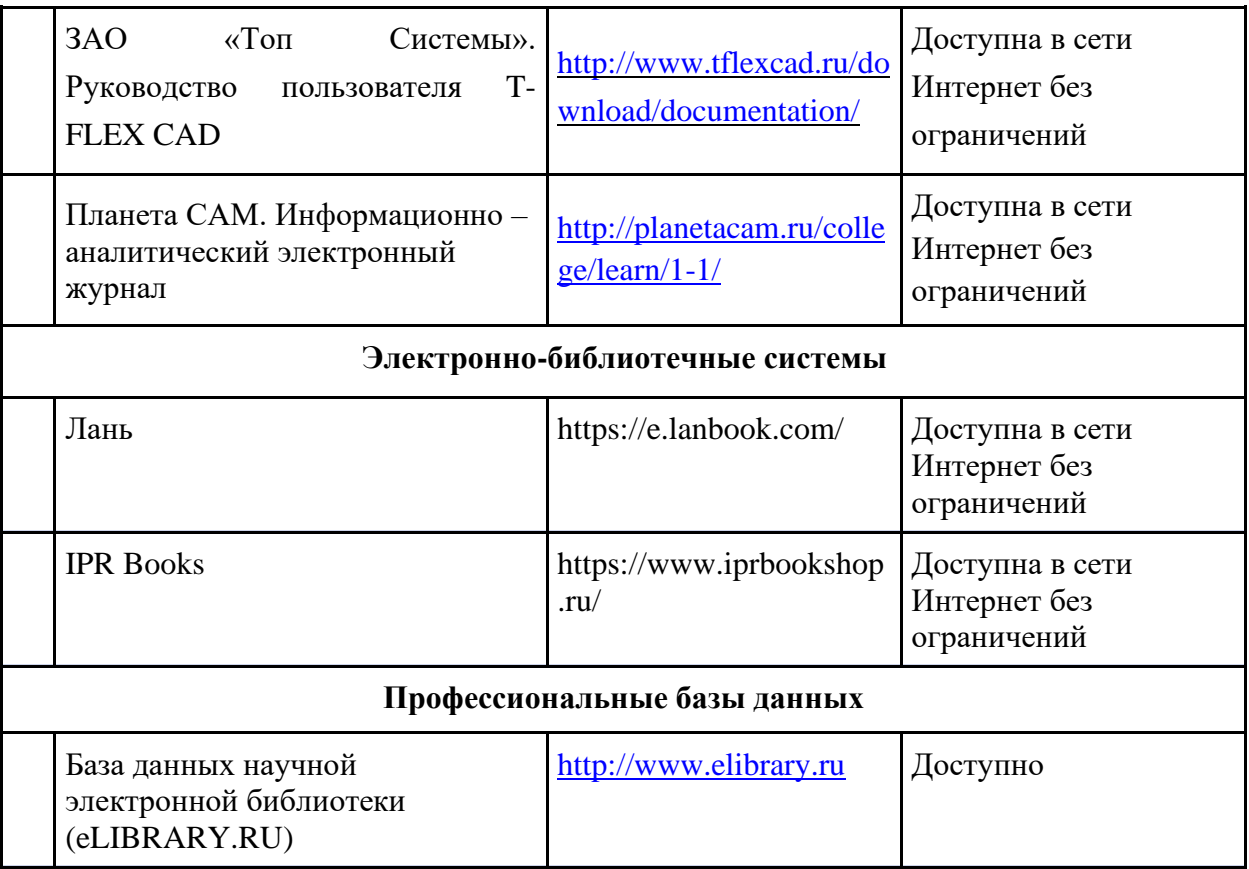

## **5. Материально-техническое обеспечение**

<span id="page-8-0"></span>Компьютерный класс (АВ 1511) оснащён достаточным количеством рабочих мест и интерактивной доской, что позволяет проводить лекционные занятия и практические занятия с группой студентов. Компьютерный класс обеспечен выходом в сеть Интернет для проведения занятий в дистанционном формате.

### **6. Методические рекомендации**

<span id="page-8-1"></span>Самостоятельная работа студентов включает в себя:

- 1. Изучение электронных источников и видеоматериалов по указанной теме;
- 2. Выполнение определённых заданий практических занятий.

В ходе самостоятельной работы студенты строят требуемые чертежи и 3Д модели. Проводят изучение рекомендуемых электронных источников и видеоматериалов, на основании которых разрабатывают конструкции литниково – питающих систем.

#### **Образовательные технологии**

Возможно проведение занятий и аттестаций в дистанционном формате с применением системы дистанционного обучения университета (СДО-LMS) на основе разработанных кафедрой электронных образовательных ресурсов (ЭОР) (см. п.4.4).

Порядок проведения работ в дистанционном формате устанавливается отдельными распоряжениями проректора по учебной работе и/или центром учебно-методической работы.

### <span id="page-9-0"></span>**6.1 Методические рекомендации для преподавателя по организации обучения**

6.1.1. Преподаватель организует преподавание дисциплины в соответствии с требованиями "Положения об организации образовательного процесса в московском политехническом университете и его филиалах", утверждённым ректором университета.

6.1.2. На первом занятии преподаватель доводит до сведения студентов содержание рабочей программы дисциплины (РПД) и предоставляет возможность ознакомления с программой.

6.1.3. Преподаватель особенно обращает внимание студентов на:

- виды и формы проведения занятий по дисциплине, включая порядок проведения занятий с применением технологий дистанционного обучения и системы дистанционного обучения университета (СДО Мосполитеха);

- виды, содержание и порядок проведения текущего контроля успеваемости в соответствии с фондом оценочных средств;

- форму, содержание и порядок проведения промежуточной аттестации в соответствии с фондом оценочных средств, предусмотренным РПД.

6.1.4. Доводит до сведения студентов график выполнения учебных работ, предусмотренных РПД.

6.1.5. Необходимо с самого начала занятий рекомендовать студентам основную и дополнительную литературу и указать пути доступа к ней.

6.1.6. В начале или в конце семестра дать список вопросов для подготовки к промежуточной аттестации (экзамену или зачёту).

6.1.7. Рекомендуется факт ознакомления студентов с РПД и графиком работы письменно зафиксировать подписью студента в листе ознакомления с содержание РПД.

6.1.8. Преподаватели, ведущий лекционные и практические занятия, должны согласовывать тематический план практических занятий, использовать единую систему обозначений, терминов, основных понятий дисциплины.

6.1.9. При подготовке **к семинарскому занятию** по перечню объявленных тем преподавателю необходимо уточнить план их проведения, продумать формулировки и содержание учебных вопросов, выносимых на обсуждение, ознакомиться с перечнем вопросов по теме семинара.

В ходе семинара во вступительном слове раскрыть практическую значимость темы семинарского занятия, определить порядок его проведения, время на обсуждение каждого учебного вопроса.

В заключительной части семинарского занятия следует подвести его итоги: дать оценку выступлений каждого студента и учебной группы в целом. Раскрыть положительные стороны и недостатки проведенного семинарского занятия. Ответить на вопросы студентов. Выдать задания для самостоятельной работы по подготовке к следующему занятию.

6.1.10. Целесообразно в ходе защиты **лабораторных работ** задавать выступающим и аудитории дополнительные и уточняющие вопросы с целью выяснения их позиций по существу обсуждаемых проблем.

Возможно проведение занятий и аттестаций в дистанционном формате с применением системы дистанционного обучения университета (СДО-LMS). Порядок проведения работ в дистанционном формате устанавливается отдельными распоряжениями проректора по учебной работе и/или центром учебно-методической работы.

Дисциплина «Основы компьютерного моделирования литейных технологий» ориентирована на практическое изучение систем инженерного проектирования, которые применяют в области литейного производства. В данной программе формирование компетенции ПК – 1 достигается изучением системы T – FLEX CAD.

Однако спектр систем, применяемых в области литейного производства, очень широк и разнообразен. Поэтому, для освоения компетенций в рамках указанной дисциплины, могут применяться другие системы, рекомендованные профессионалами или применяемые на предприятиях сферы литейного производства.

При изучении дисциплины рекомендуется распределить работу студентов в следующем соотношении – 1/3 выполнение заданий теории литейного производства, 2/3 создание экспериментальных чертежей и 3Д моделей. Такая структура позволяет полноценно раскрыть область применения систем инженерного проектирования в литейном производстве.

### **6.2 Методические указания для обучающихся по освоению дисциплины**

<span id="page-10-0"></span>1.2.1. Студент с самого начала освоения дисциплины должен внимательно ознакомится с рабочей программой дисциплины.

1.2.2. Студенту необходимо составить для себя график выполнения учебных работ, предусмотренных РПД с учётом требований других дисциплин, изучаемых в текущем семестре.

1.2.3. При проведении занятий и процедур текущей и промежуточной аттестации с использованием инструментов информационной образовательной среды дистанционного образования университета (LMS мосполитеха), как во время контактной работы с преподавателем, так и во время самостоятельной работы студент должен обеспечить техническую возможность дистанционного подключения к системам дистанционного обучения. При отсутствии такой возможности обсудить ситуацию с преподавателем дисциплины.

# **7. Фонд оценочных средств**

<span id="page-10-1"></span>Фонд оценочных средств представлен в Приложении 1 к рабочей программе и включает разделы:

7.1. Методы контроля и оценивания результатов обучения

7.2 Шкала и критерии оценивания результатов обучения

7.3. Оценочные средства

7.3.1. Текущий контроль

7.3.2. Промежуточная аттестация

*Приложение 1*

# **Раздел 7 РПД - ФОНД ОЦЕНОЧНЫХ СРЕДСТВ**

# **ПО ДИСЦИПЛИНЕ**

### **«Основы технологий плавки литейных сплавов»**

Направление подготовки

#### **15.03.01 «Машиностроение»**

Образовательная программа (профиль подготовки)

#### **«Комплексные технологические процессы и оборудование машиностроения»**

### **7. Фонд оценочных средств**

В процессе обучения в течение семестра используются оценочные средства текущего контроля успеваемости и промежуточных аттестаций. Применяются следующие оценочные средства: тест, защита лабораторных работ, экзамен.

Обучение по дисциплине «Основы технологий плавки литейных сплавов» направлено на формирование у обучающихся следующих компетенций:

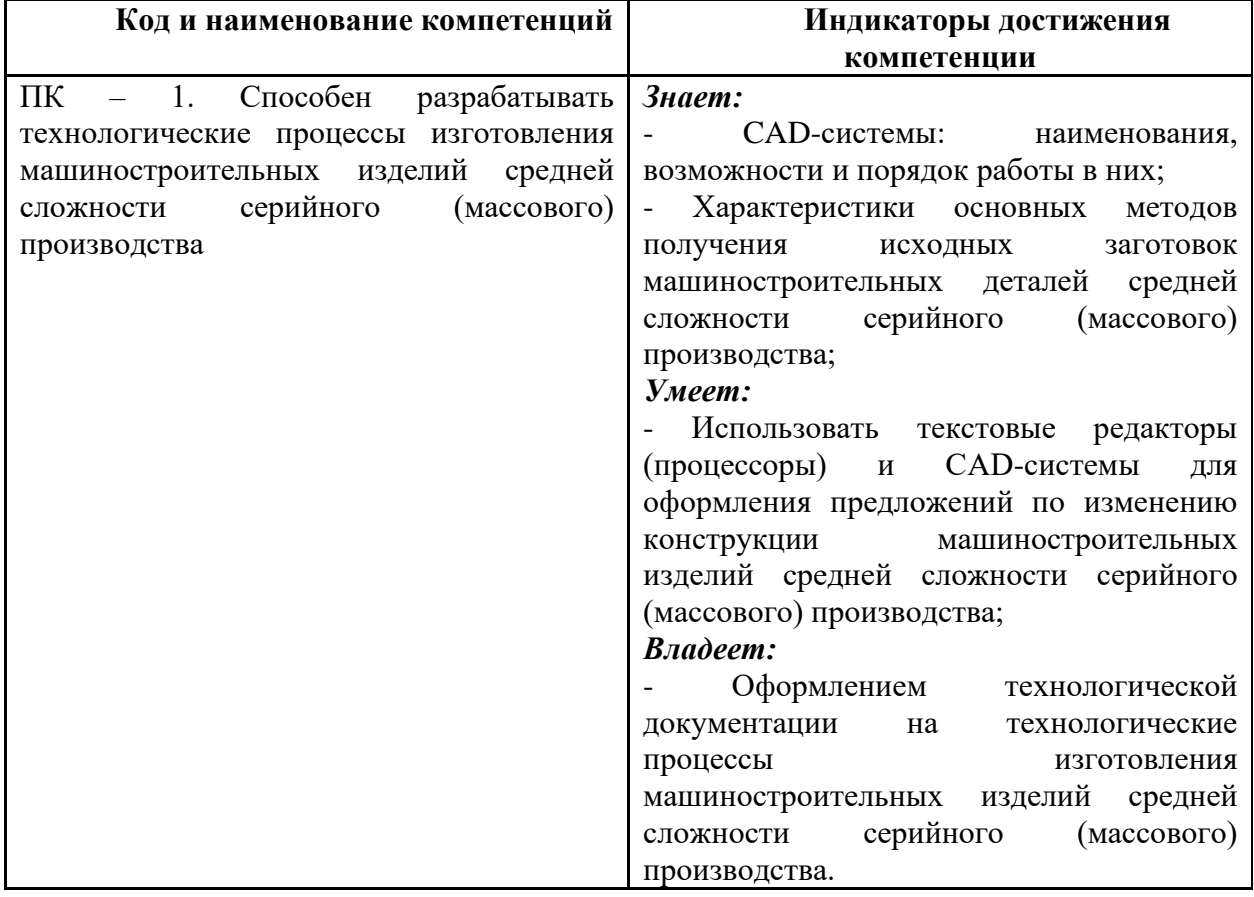

<span id="page-12-0"></span>

| $N_2$<br><b>OC</b> | Наименование<br>оценочного<br>средства                  | Краткая характеристика оценочного<br>средства                                                                                                    | Представление<br>оценочного средства<br>$B$ $\Phi$ OC         |
|--------------------|---------------------------------------------------------|----------------------------------------------------------------------------------------------------|---------------------------------------------------------------|
|                    | Тест<br>(T)                                             | Система стандартизированных заданий,<br>позволяющая<br>автоматизировать<br>процедуру измерения уровня знаний и<br>умений обучающегося.                                  | Фонд тестовых заданий                                         |
| 2                  | Задания для<br>практических и<br>семинарских<br>занятий | Средство проверки умений и навыков<br>применять<br>полученные<br>знания<br>ДЛЯ<br>практических<br>решения<br>задач<br>$\mathbf{c}$<br>помощью инструментальных средств. | Комплект заданий для<br>практических и<br>семинарских занятий |

**7.1 Методы контроля и оценивания результатов обучения**

# <span id="page-12-1"></span>**7.2 Шкала и критерии оценивания результатов обучения**

### **Форма промежуточной аттестации: зачёт.**

**Обязательными условиями подготовки студента к промежуточной аттестации** является выполнение и защита студентом заданий практических и семинарских занятий, предусмотренных рабочей программой и прохождение всех промежуточных тестов не ниже, чем на 70% правильных ответов. Промежуточные тестирования могут проводится как в аудитории Университета под контролем преподавателя, так и дистанционном формате на усмотрение преподавателя.

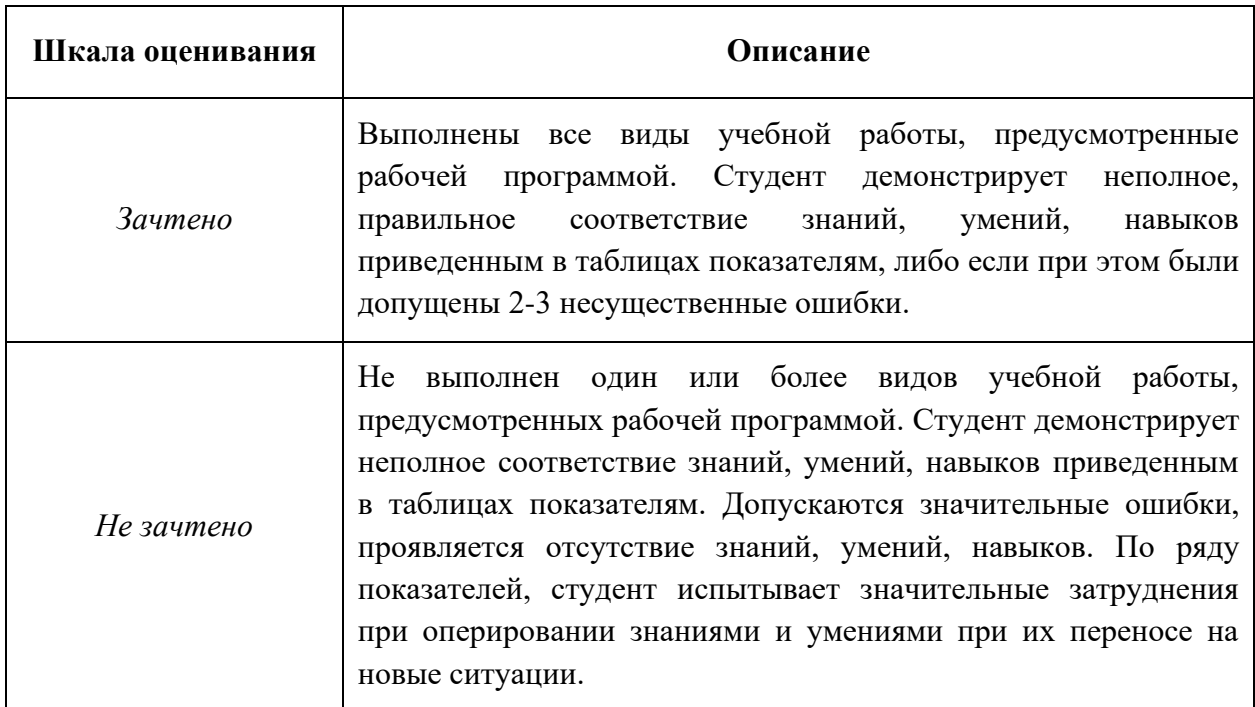

# **7.3 Оценочные средства**

# **7.3.1. Текущий контроль**

<span id="page-13-0"></span>Текущий контроль выполняется с применением Банка тестовых вопросов (частично). Примеры тестов представлены ниже. Результаты текущего контроля успешно зачитываются, если при тестировании набрано не менее 75 баллов из 100 возможных (3 ответа из 5 вопросов одного теста верны).

# **Раздел 1. Введение в курс. Понятие САПР. Виды и структура САПР Вопрос 1**

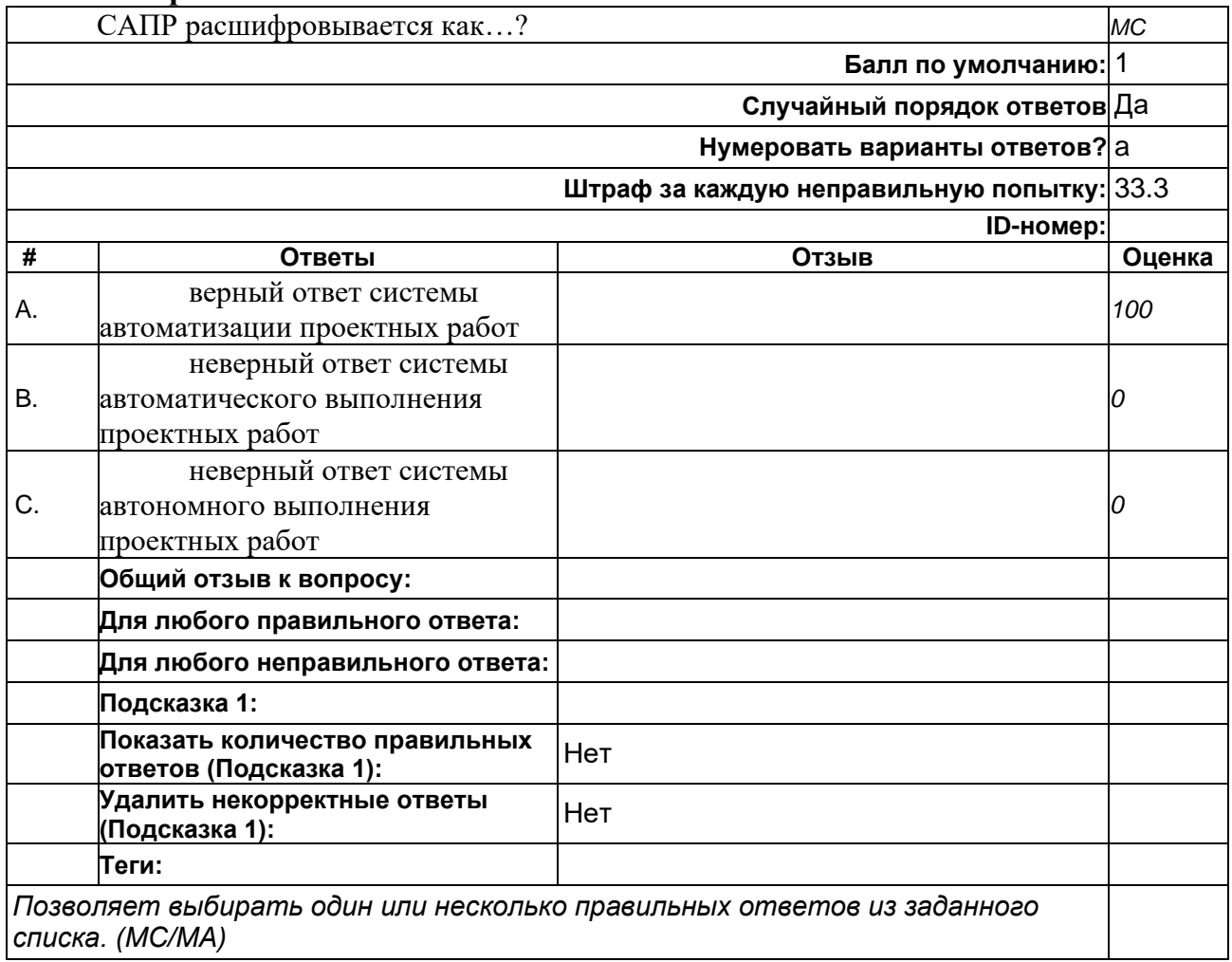

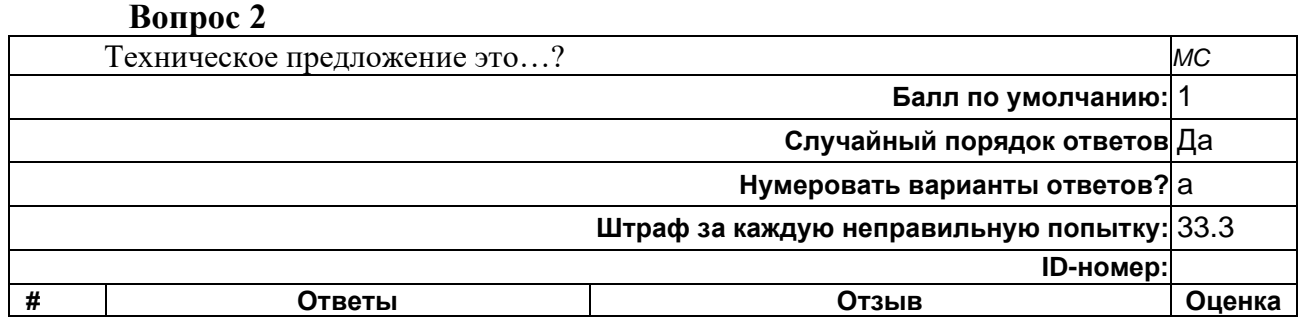

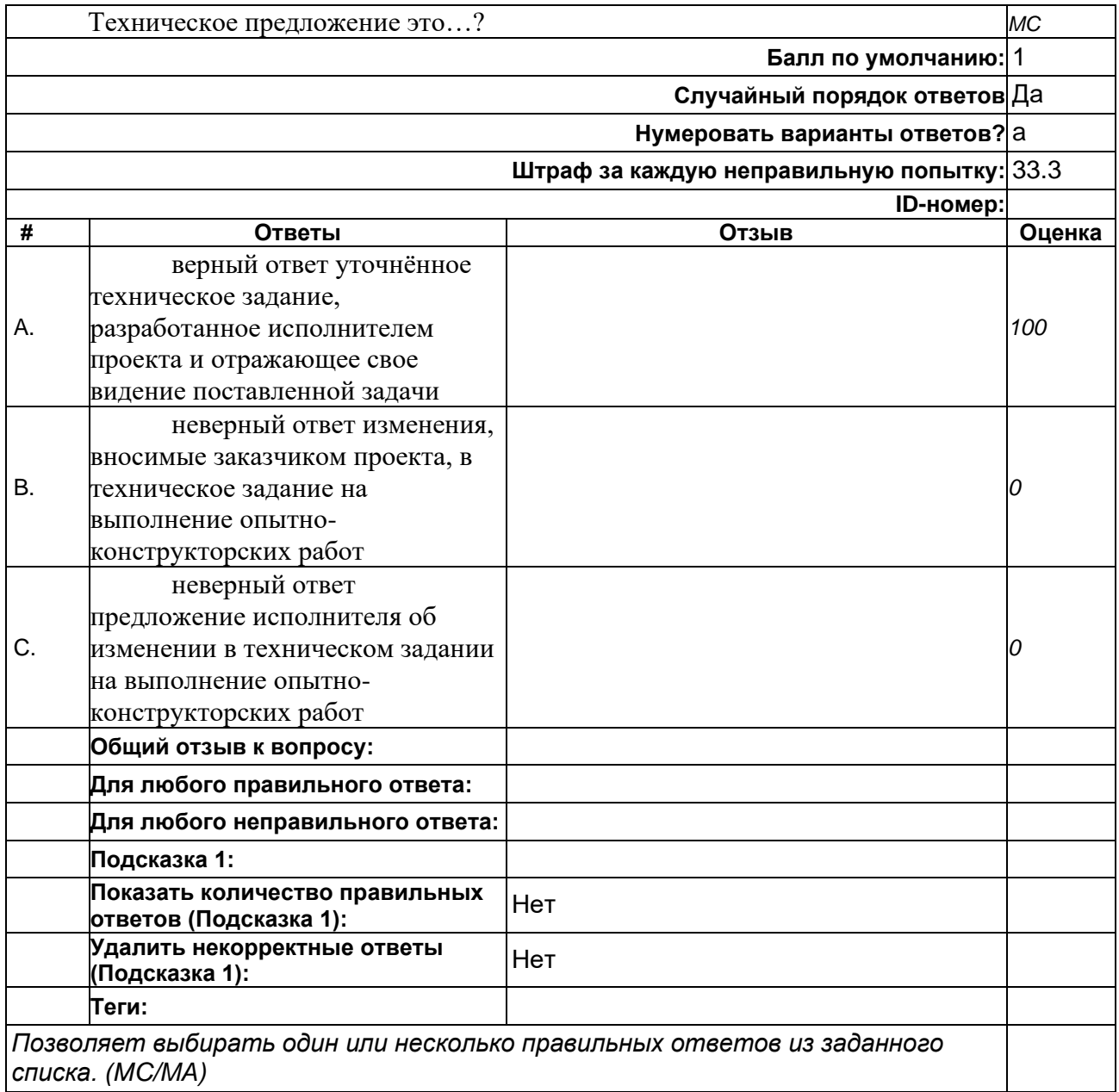

### **Вопрос 3**

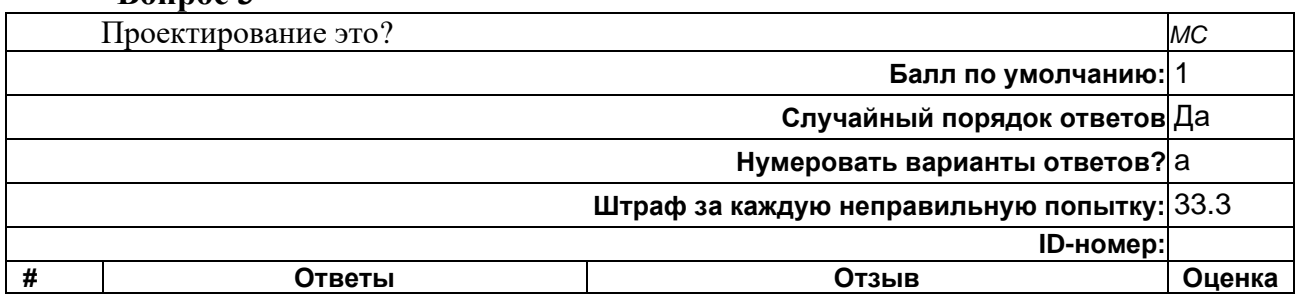

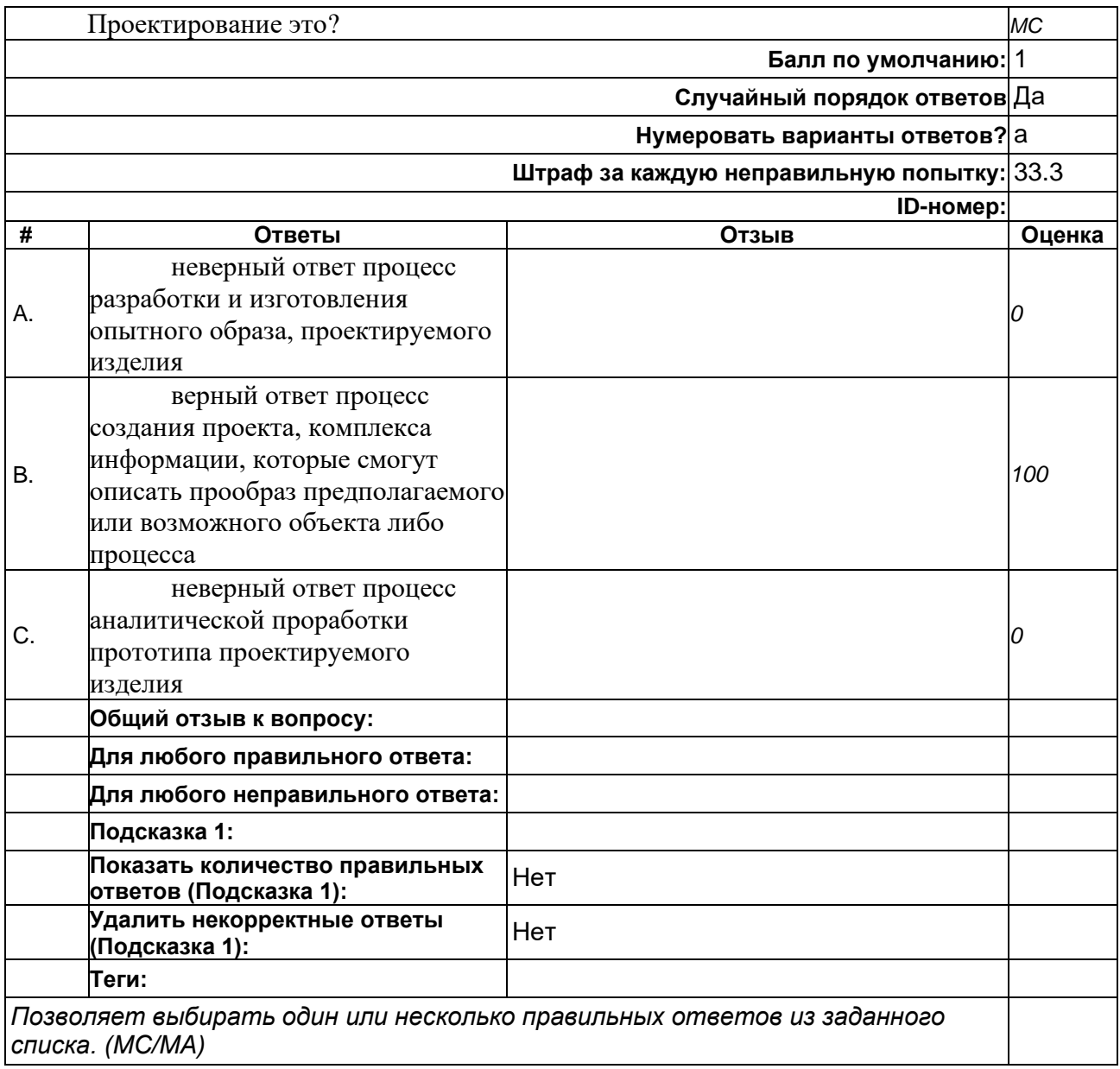

### **Вопрос 4**

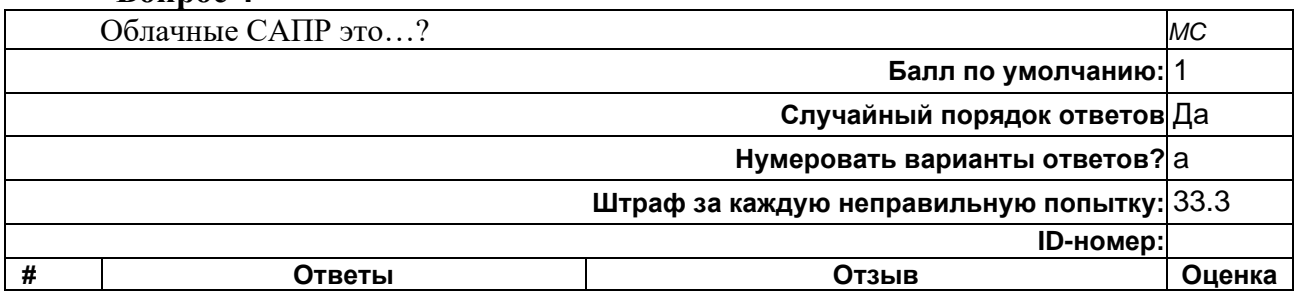

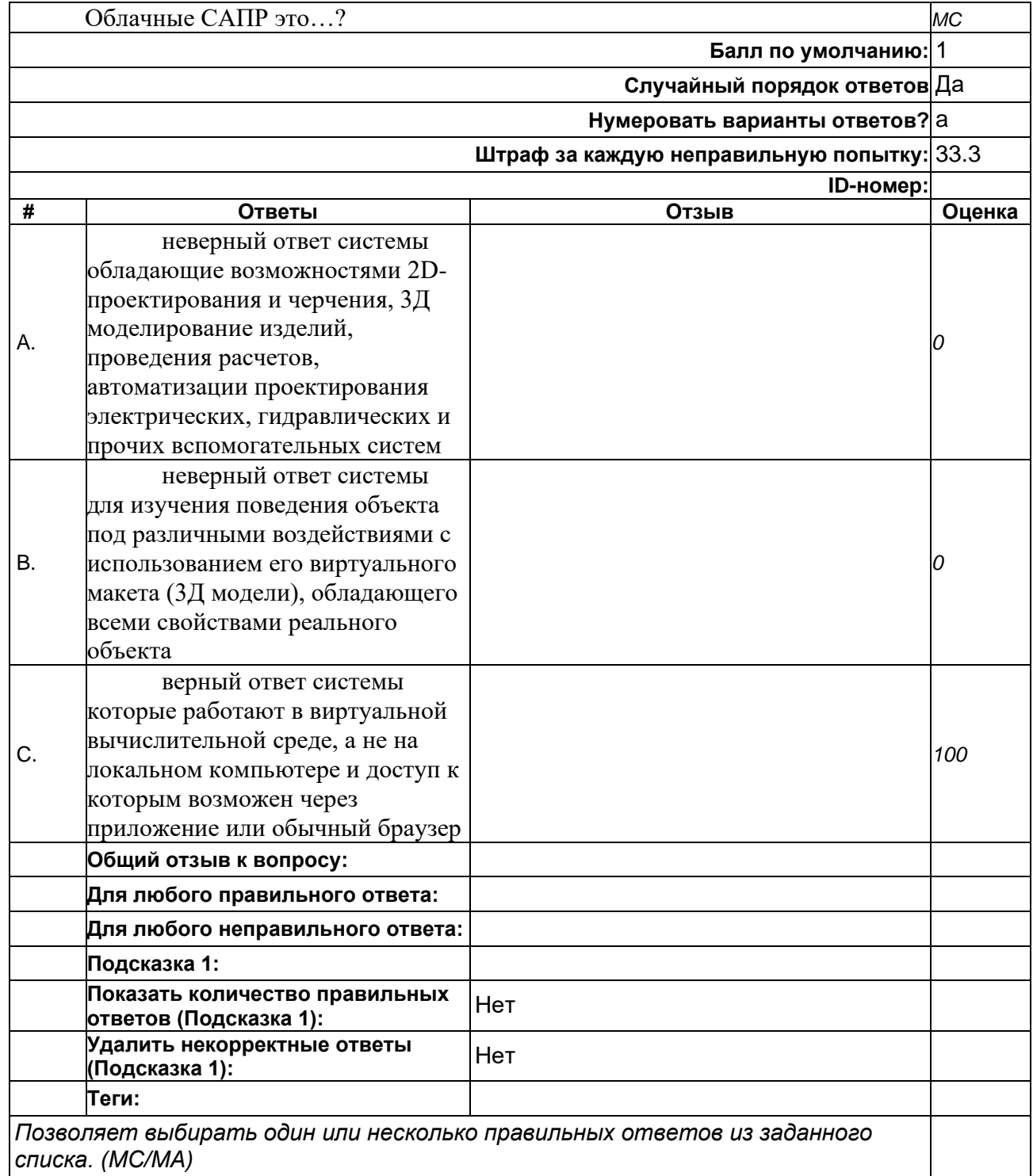

# **Вопрос 5**

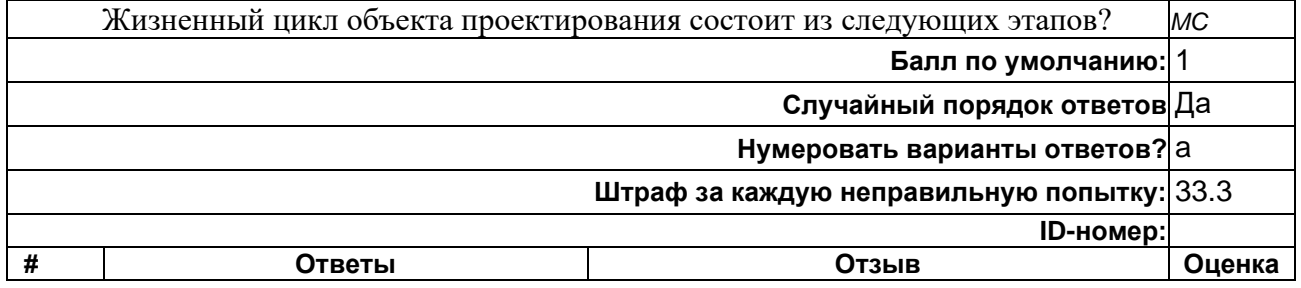

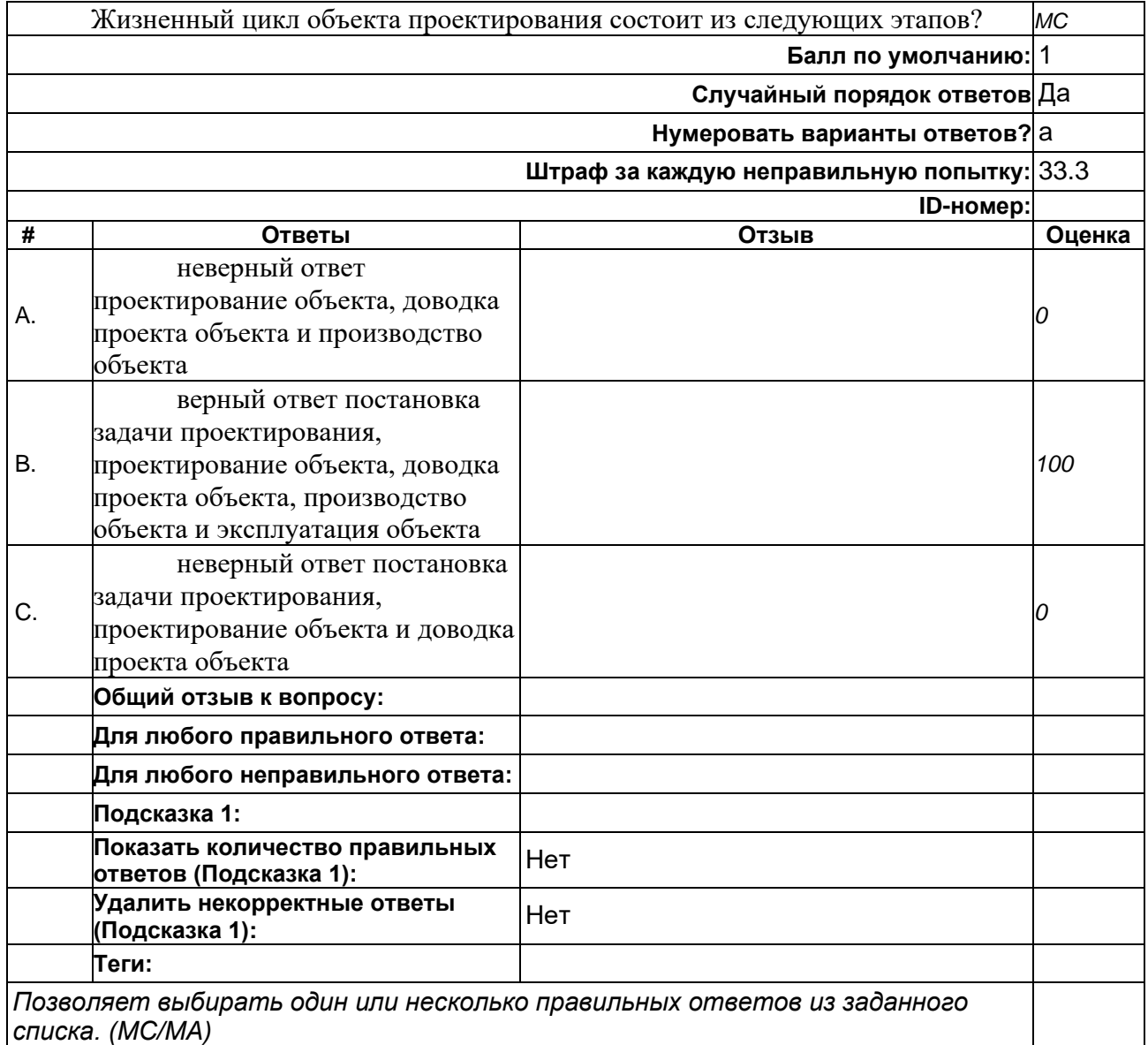

## **7.3.2. Задания для практических и семинарских занятий**

Задания для практических и семинарских занятий предназначены для контроля индикаторов достижения компетенции «умеет» и «знает» (ИПК-1.2, 1.3). 

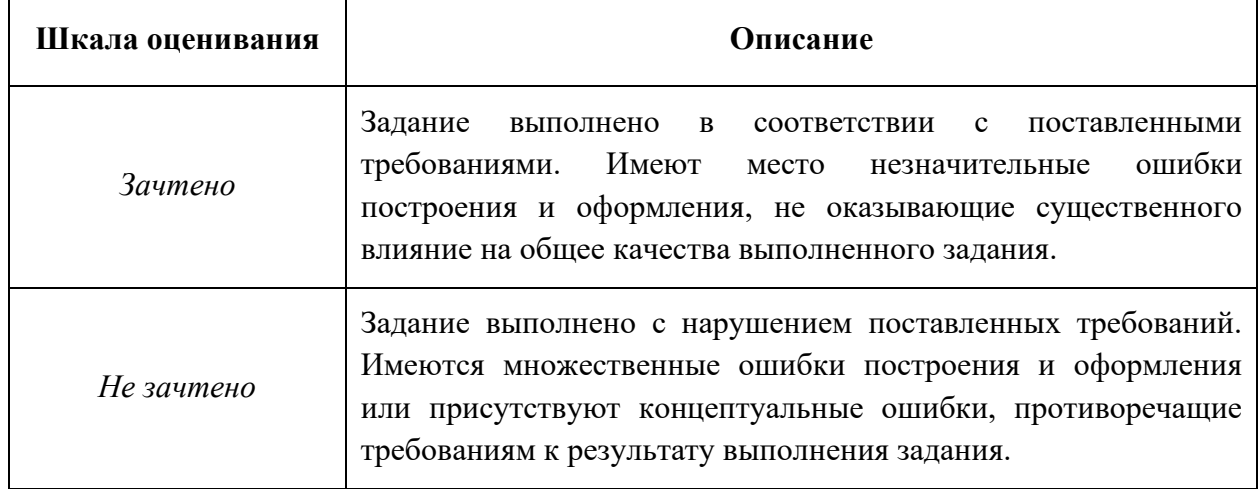

### *Задание к практическому и семинарскому занятию 1.*

- В режиме «Эскиза» построить чертёж детали (рис. 1);
- Оформить чертежи согласно ЕСКД.

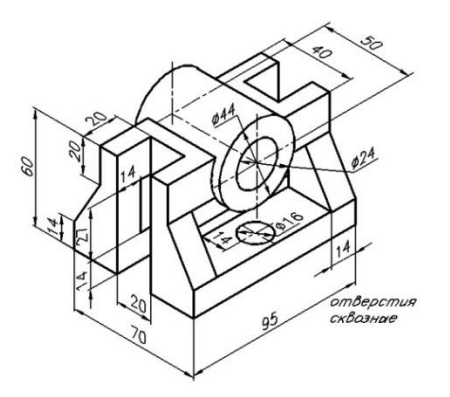

Рисунок 1. Пример детали для задания «Создание непараметрических чертежей»

#### *Задание к практическому и семинарскому занятию 2.*

- Построить параметрический чертёж детали (рис. 2);
- Ввести две переменные на высоту и длину детали;
- Связать переменные выражениями;
- Оформить чертежи согласно ЕСКД.

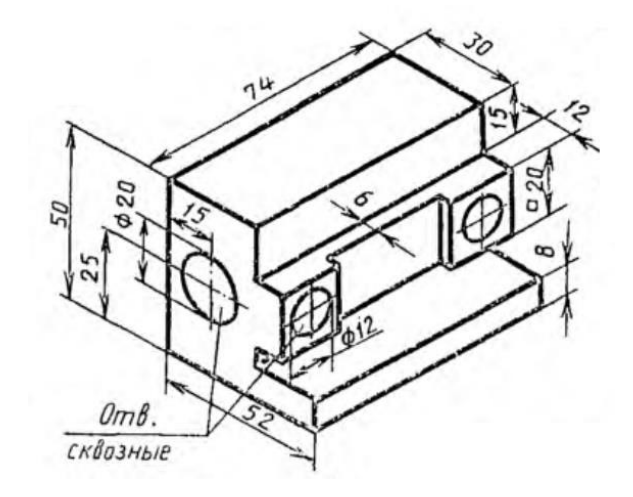

Рисунок 2. Пример детали для задания «Создание параметрических чертежей»

#### *Задание к практическому и семинарскому занятию 3.*

- В режиме «Эскиза» выполнить детали как отдельные чертежи;
- При выполнении чертежей деталей использовать библиотеки системы T-FLEX CAD;
- При выполнении чертежей деталей каждый вид чертежа располагать в своём слое;

- В режиме «Эскиза» выполнить сборочный чертёж с использованием команды «Фрагмент»;

- При выполнении сборочного чертежа каждую деталь расположить в своём слое;

- Выполнить спецификацию сборочного чертежа;
- Оформить чертежи согласно ЕСКД.

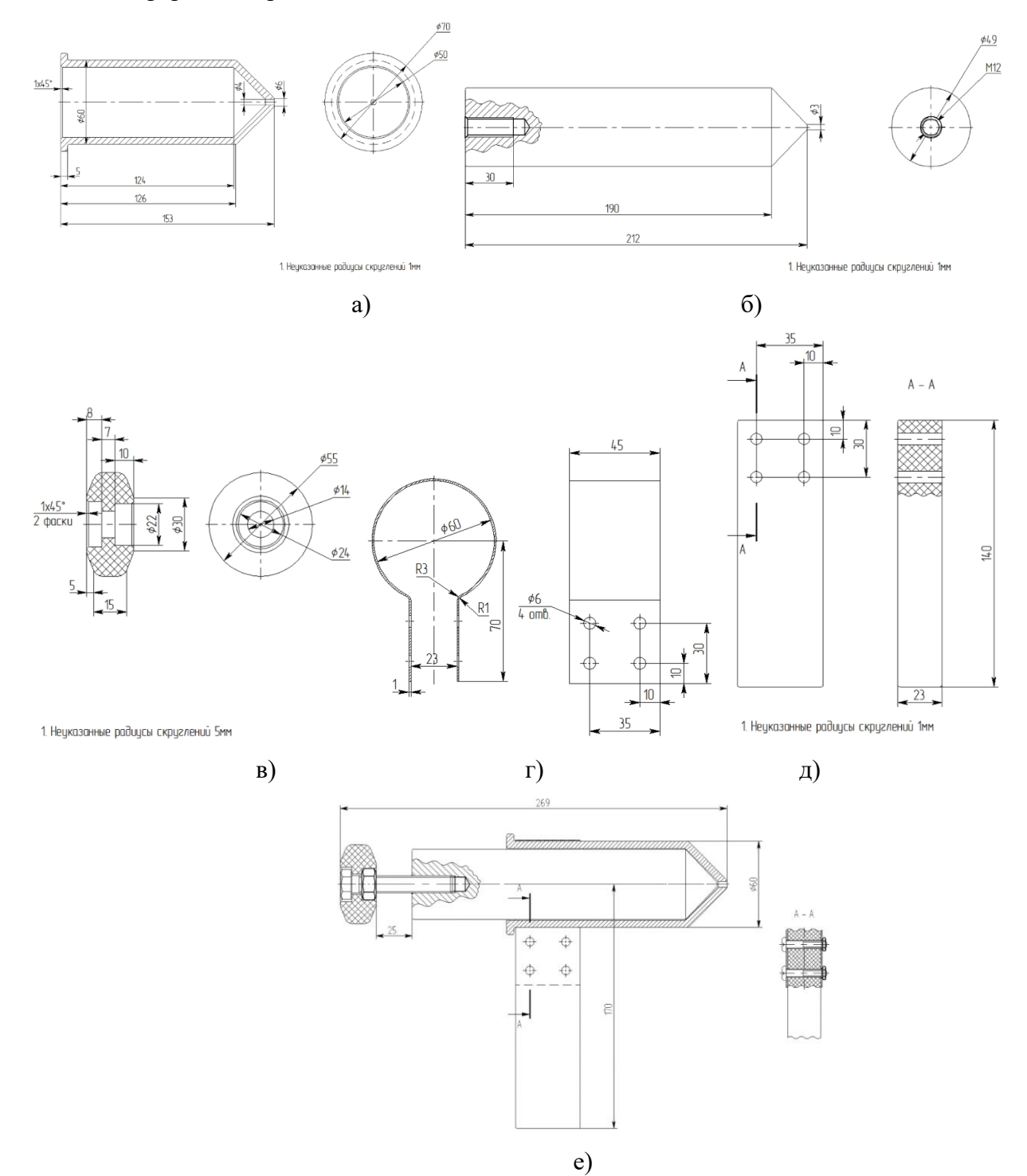

Рисунок 3. Пример детали для задания «Создание сборочных чертежей» а – Корпус, б – Поршень, в – Ручка поршня, г – Хомут, д – Ручка, е – Поршень для запрессовки модельного состава (СБ)

#### *Задание к практическому и семинарскому занятию 4, 5.*

- Выполнить 3D модель детали;

- Нанести на 3D модель детали припуски на механическую обработку и учесть припуск на усадку сплава;

- Нанести формовочные уклоны;

- Нанести радиус скруглений.

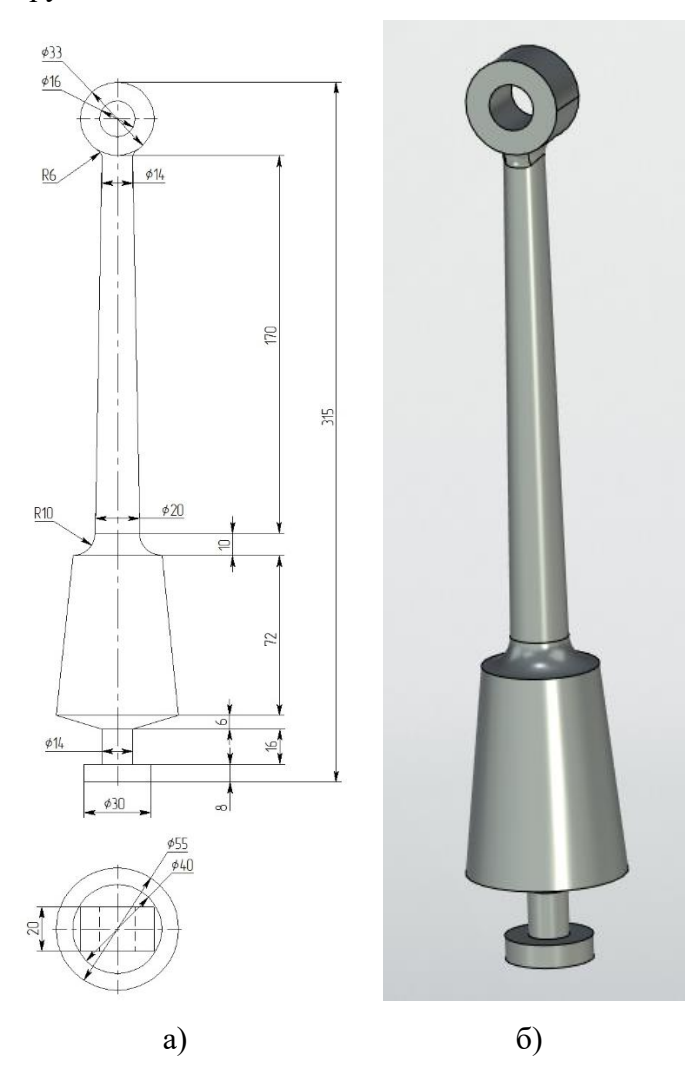

Рисунок 4. Пример детали для задания «Создание 3D модели детали и отливки».

#### *Задание к практическому и семинарскому занятию 6.*

- Выбрать место подвода металла к отливке;
- Определить состав литниково-питающей системы;
- Выполнить 3D модель литниковой системы для спроектированной отливки.

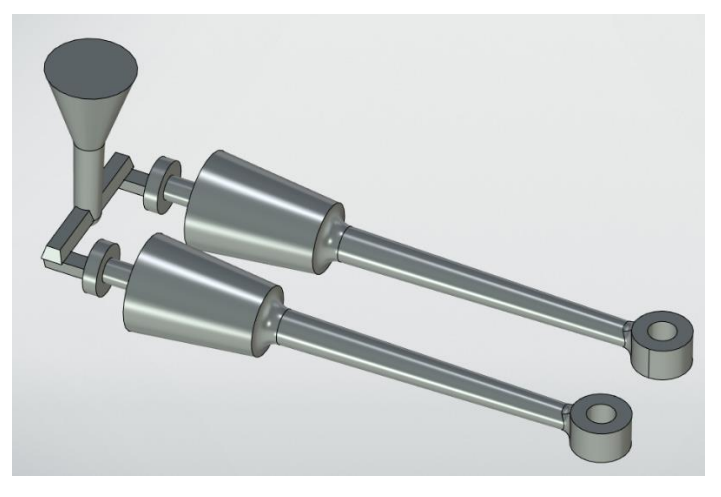

Рисунок 5. Пример детали для задания «Создание 3D модели детали и отливки».

#### **7.3.3. Промежуточная аттестация**

Промежуточная аттестация проводится на 6 семестре обучения в форме зачёта.

Зачёт проводится по вопросам и заданиям, ответы предоставляются письменно и в виде файлов с последующим устным собеседованием. Вопросы и задания формируются из вопросов представленных ниже.

#### **Регламент проведения зачёта:**

В начале зачёта преподаватель распределяет по студентам вопросы и задания. На каждого студента – один вопрос и одно практическое задание.

На подготовку студенту отводится 50 мин., 40 мин на подготовку ответа на вопрос и выполнение практического задания и 10 мин. на представление результатов в должном виде или их загрузку в курс системы LMS.

После того, как истекли 50 мин. с момента распределения вопросов и заданий преподаватель может вызывать студентов для ответа в любом порядке.

В ходе собеседования студент устно отвечает на поставленный преподавателем вопрос и представляет результат выполнения задания. Ответ студента на вопрос и представление задания не могут суммарно превышать 15 мин. В случае превышения преподаватель вправе прервать ответ студента и поставить ему «не зачтено».

4. Проведение аттестации (зачёта) с использованием средств электронного обучения и дистанционных образовательных технологий выполняется в соответствии с утверждённым в университете "Порядком проведения промежуточной аттестации с использованием средств электронного обучения и дистанционных образовательных технологий"

#### **Перечень вопросов для подготовки к зачёту:**

1. САПР. Классы САПР;

2. Понятие проектирование. Применение САПРов на этапе проектирования;

3. Жизненный цикл объекта проектирования. Пример объекта проектирования и его жизненного цикла;

4. Этапы ОКР. Пояснить на конкретном примере;

5. Техническое задание (ТЗ) и техническое предложение (ТП).

Пояснить на конкретном примере;

6. Этап эскизного проектирования ОКР;

7. Этап технического проектирования ОКР;

8. CAD-системы. Примеры систем;

9. САЕ-системы. Решаемые задачи;

10. CAM-системы. Примеры систем;

11. Группы САПР;

12. Модульная структура САПР;

13. Комплексный чертёж. Объяснить на основе схемы;

14. Проецирование прямой на плоскости проекций. Объяснить на основе схемы;

15. Построение комплексного чертежа многогранника. Объяснить на основе схемы;

16. Изображения на чертеже. Главные виды;

17. Дополнительные и местные виды;

18. Разрез и сечение. Пояснить на примере;

19. Вид разрезов. Пояснить на примерах;

20. Вид сечений. Пояснить на примерах;

21. Дайте описание окна 3D вида T-FLEX CAD;

22. Опорная 3D геометрия. Краткое описание и рекомендации по использованию;

23. Виды 3D профилей. Способы задания 3D профилей. Особенности применения разных 3D профилей;

24. Способы задания направления и величины выталкивания (пояснить на примере);

25. Особенности использования опции «Тонкостенный элемент» команды «Выталкивание» (пояснить на примере);

26. Способы задания оси вращения в команде «Вращение» (пояснить на примере);

27. Особенности задания угла вращения контура в команде «Вращение» и опции для его задания (пояснить на примере);

28. Опции «Тонкостенный элемент» и «Параметры сглаживания» в командах «Выталкивание» и «Вращение» (пояснить на примере);

29. Меню «Основные параметры» команды «2D Проекция». Пояснить создание проекций на примере;

30. Алгоритм построения 2D проекции с помощью команды «2D Проекция» (пояснить на примере);

31. Алгоритм построения вида по стрелке с помощью команды «2D Проекция» (пояснить на примере);

32. Алгоритм построения разрез или сечение (пояснить на примере);

33. Настройка стиля отображения разреза или сечения с помощью опций команды «2D Проекция» (пояснить на примере);

34. Алгоритм построения местного разреза с помощью команды «2D Проекция» (пояснить на примере);

35. Команды T-FLEX CAD для создания сглаживаний. Пояснить алгоритм работы команд на примерах;

36. Алгоритмы построения скруглений с переменным радиусом в команде «Сглаживание рёбер» (пояснить на примере);

37. Алгоритмы построения фасок в команде «Сглаживание рёбер» (пояснить на примере);

38. Режимы сглаживания в команде «Сглаживание граней» (пояснить на примерах);

39. Алгоритм построения тела с помощью команды «По сечениям» (пояснить на примере);

40. Виды объектов, которые могут быть использованы в команде «По сечениям» (пояснить на примерах);

41. Алгоритм построения тела с помощью команды «По траектории» (пояснить на примере);

42. Управление положением контура в команде «По траектории» (пояснить на примерах);

- 43. Алгоритм работы команд «Копия» и «Симметрия» (пояснить на примерах);
- 44. Типы массивов в T-FLEX CAD. Показать на примерах;
- 45. Виды массивов в T-FLEX CAD. Показать на примерах;
- 46. Алгоритм построения линейного массива объектов (пояснить на примере);
- 47. Алгоритм построения кругового массива объектов (пояснить на примере).

#### **Перечень заданий для подготовки к зачёту:**

В ходе зачёта студенту могут быть выданы три типа задания – постройте непараметрический чертёж детали; постройте параметрический чертёж детали, постройте 3D модель детали. Тип выданного задания определяется преподавателем.

Ниже показаны примеры заданий для зачёта.

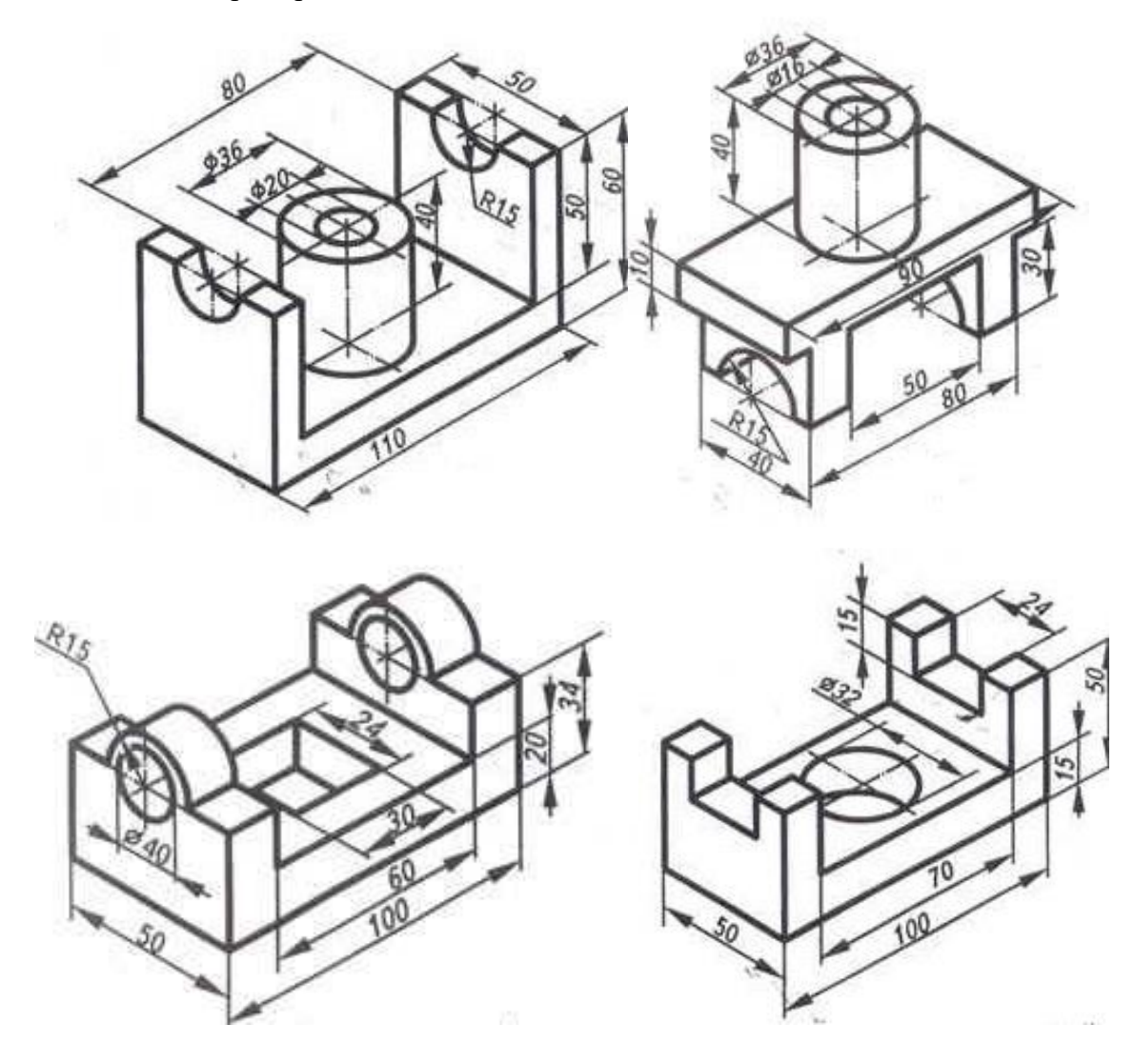

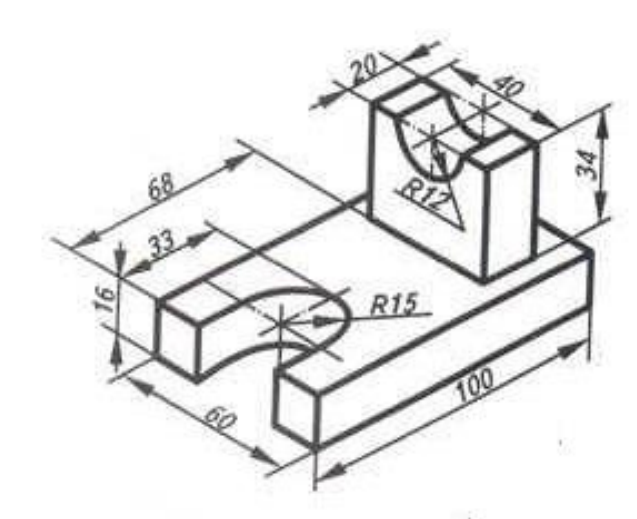

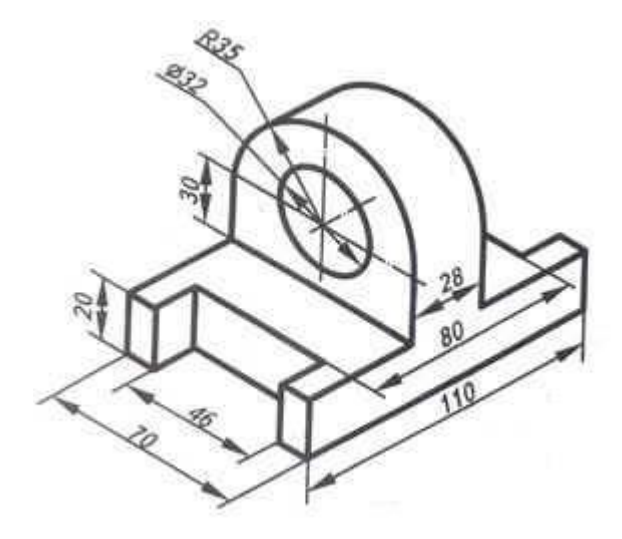

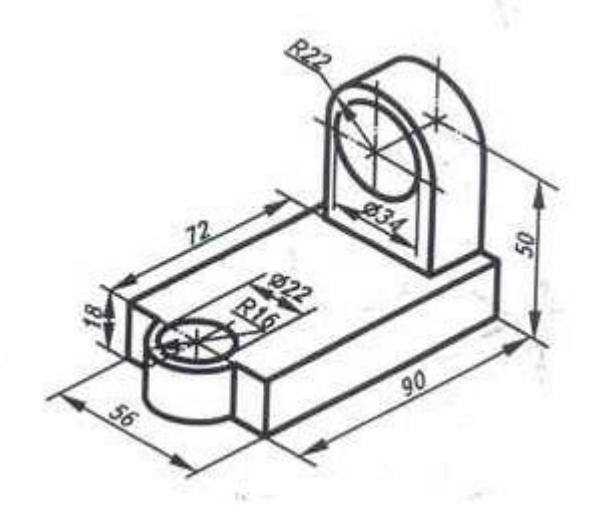

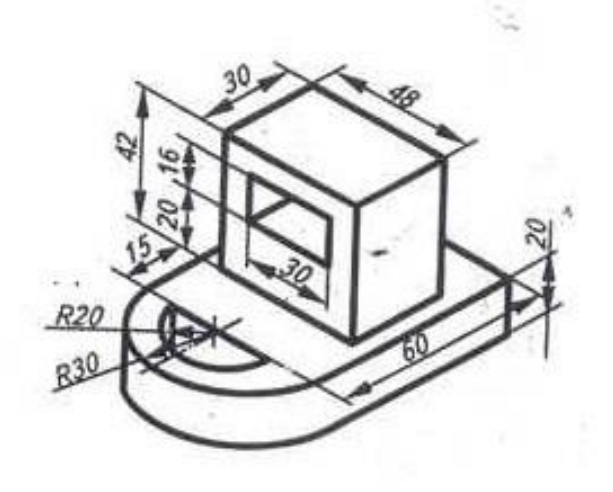

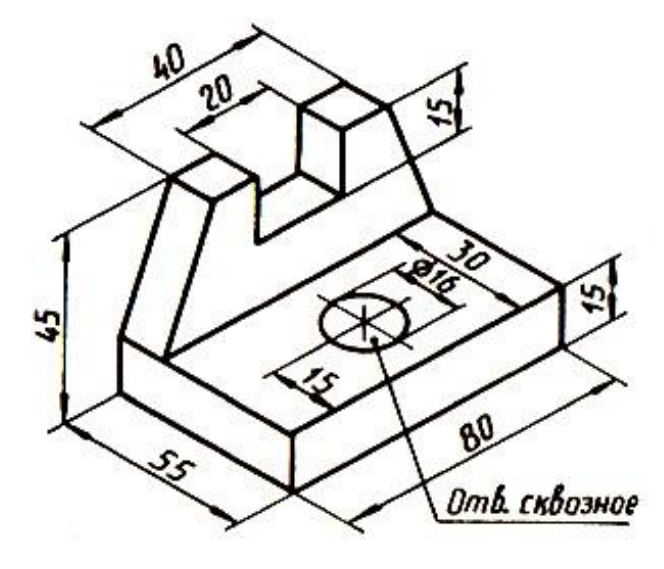

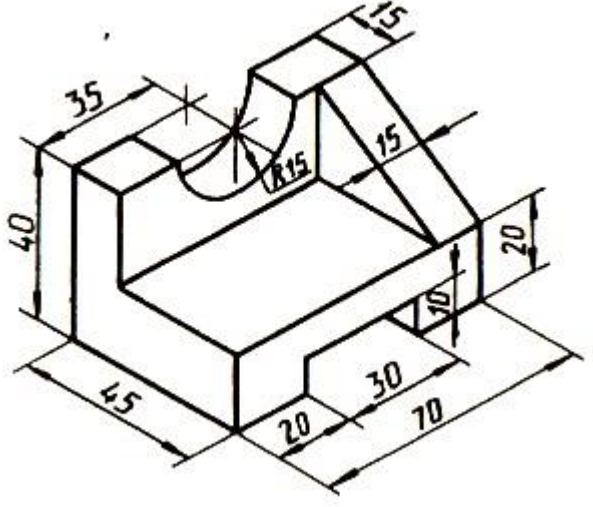

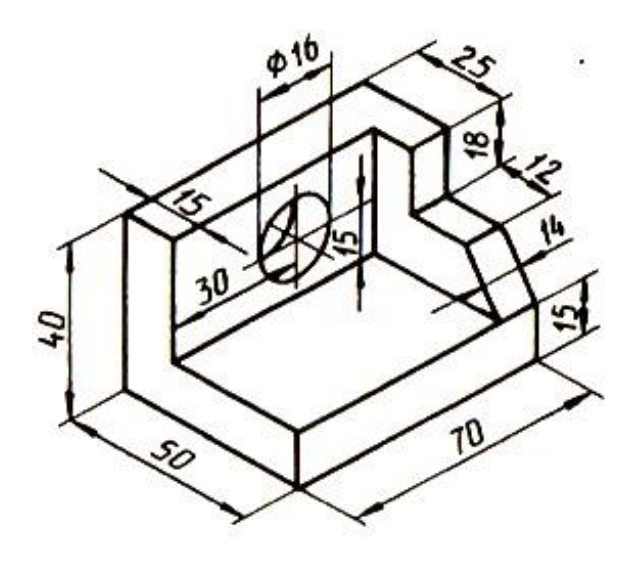

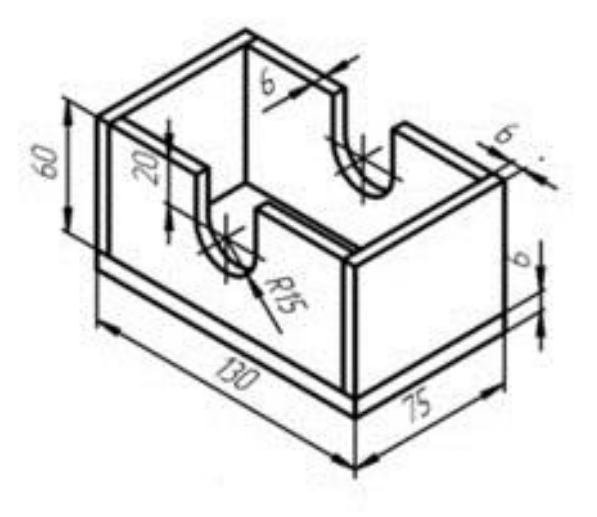

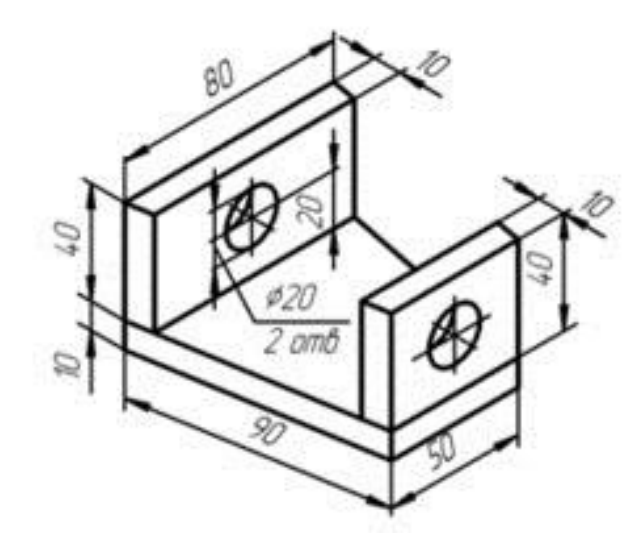

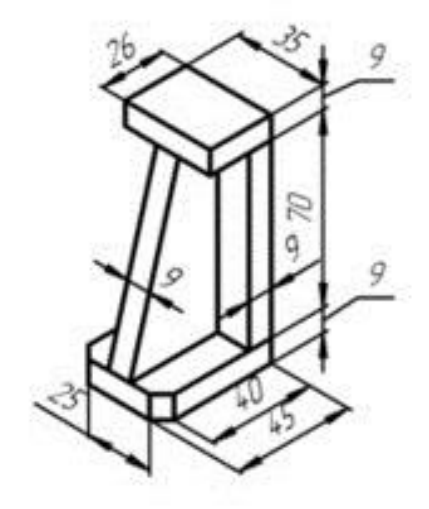

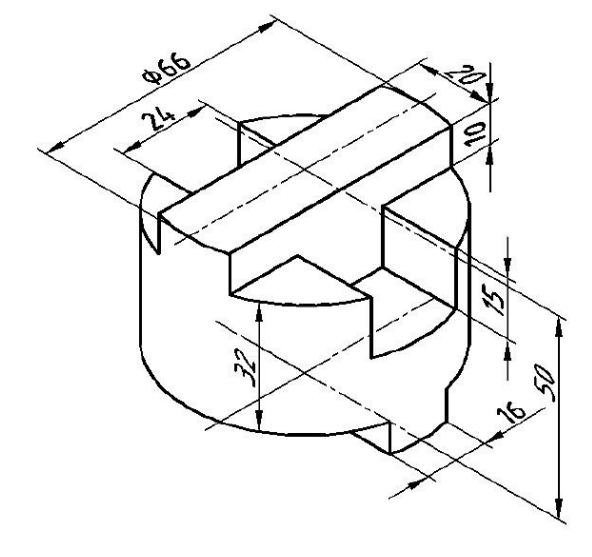

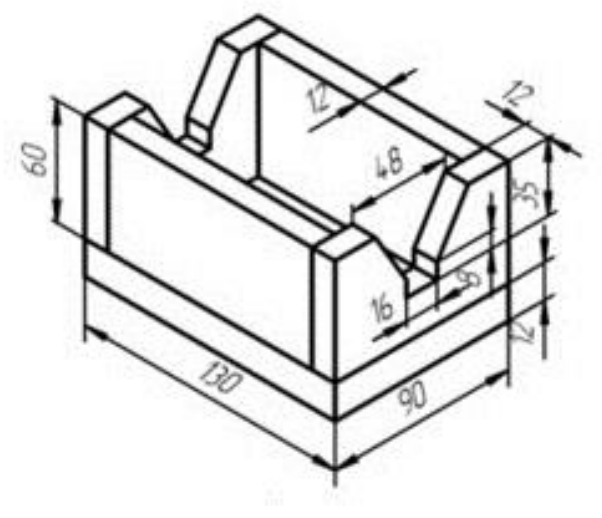

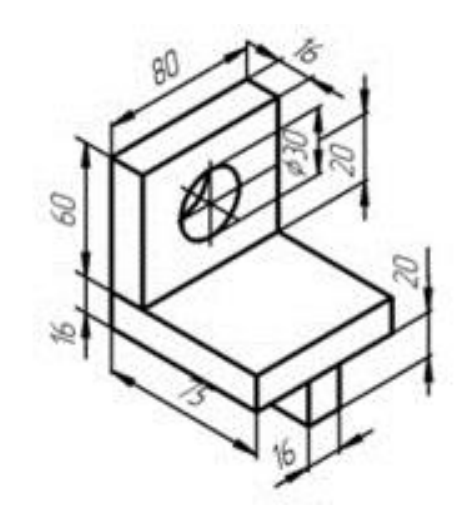

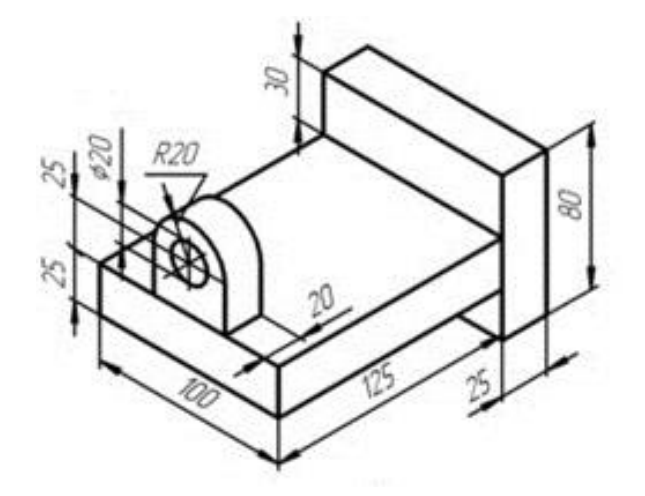

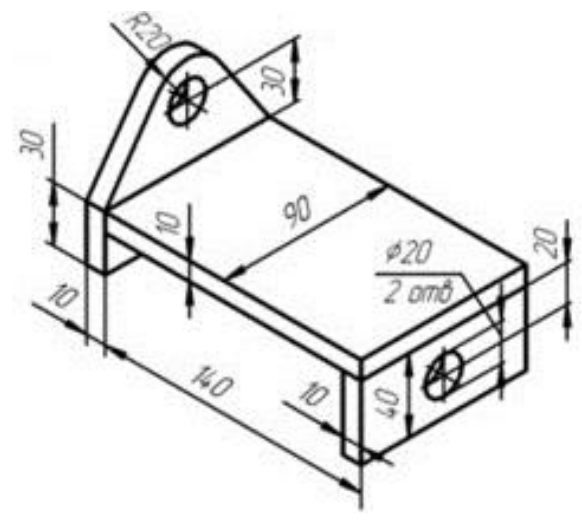

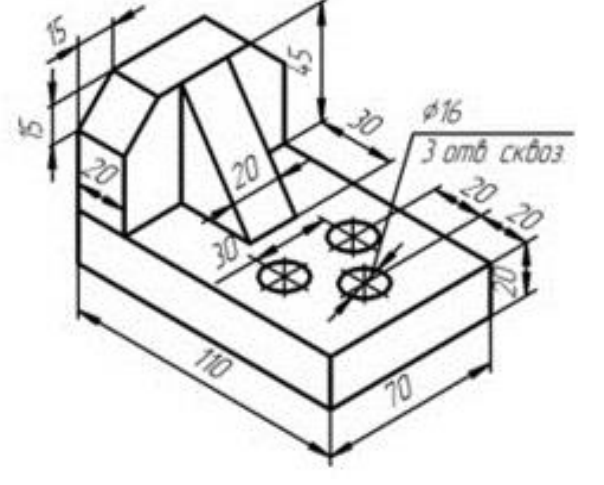

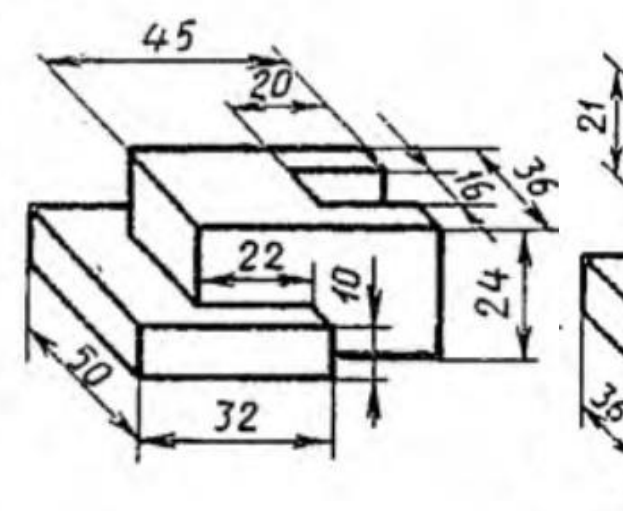

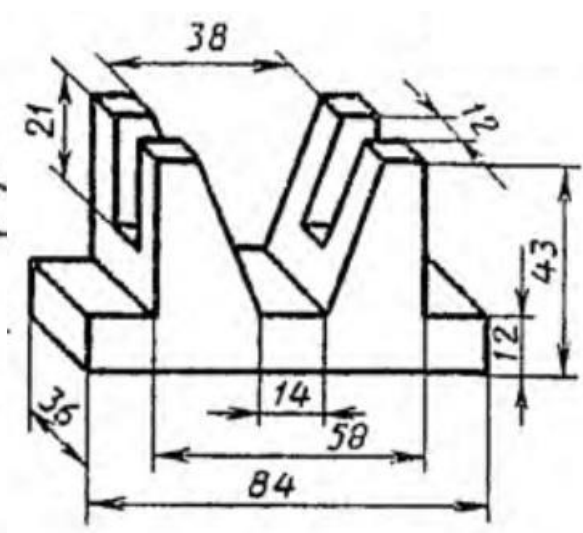

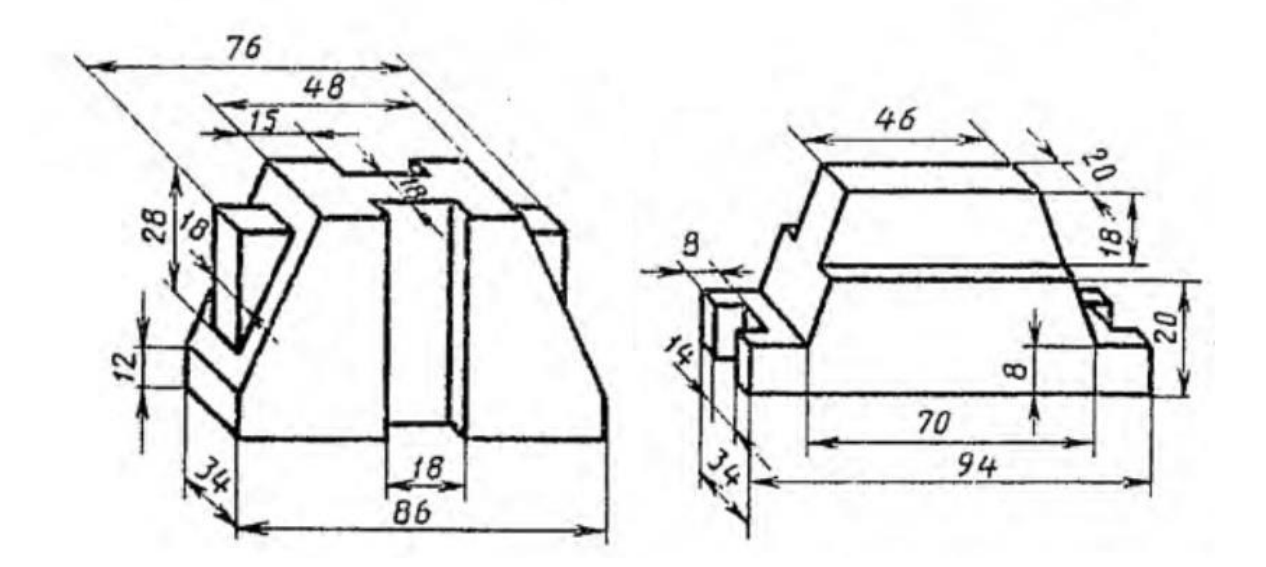

**Приложение 2**

# **Тематический план содержания дисциплины «Основы компьютерного моделирования литейных технологий» по направлению подготовки 15.03.01 «Машиностроение»**

## Профиль подготовки

**Комплексные технологические процессы и оборудование машиностроения**

# **Форма обучения: заочная**

**Год набора: 2023/2024**

(Бакалавр)

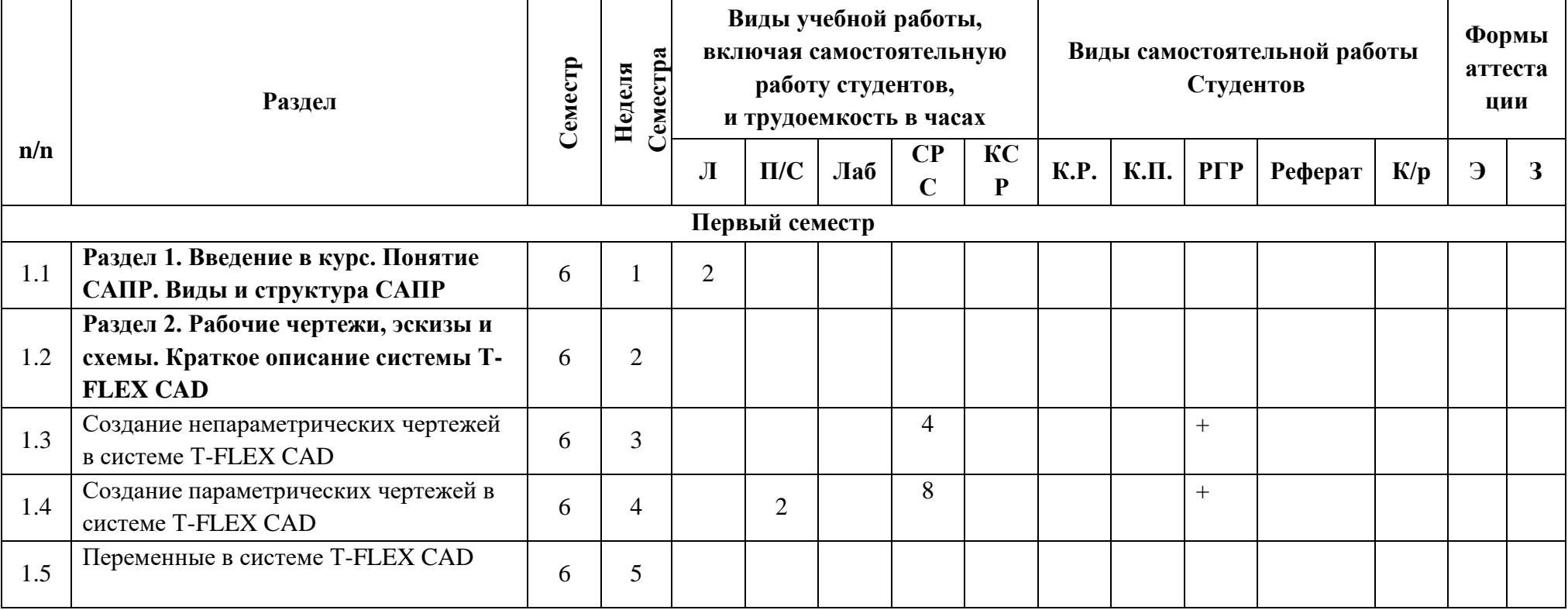

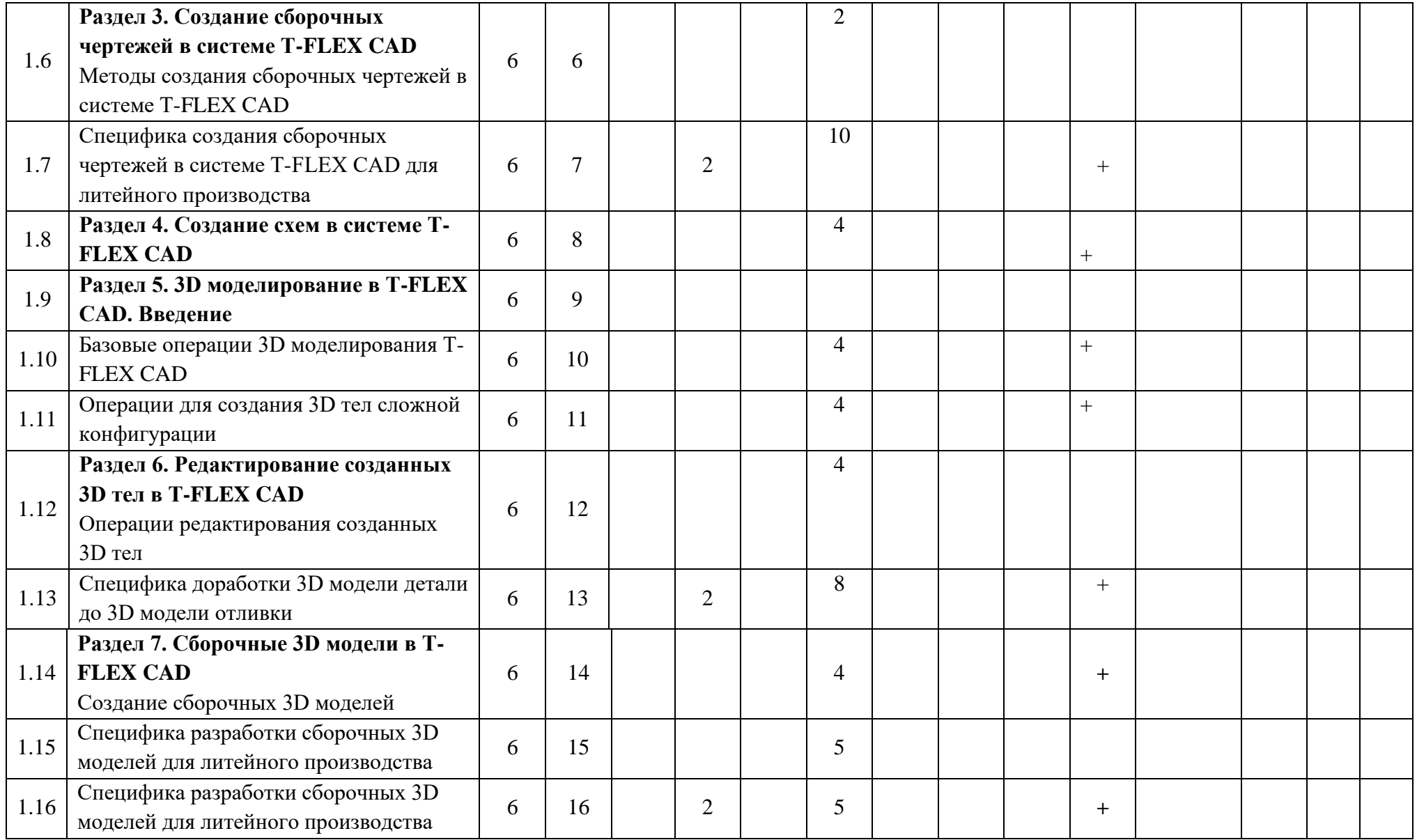

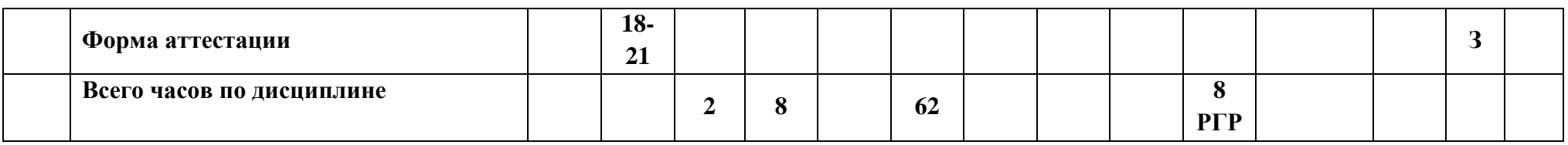